cisco live!

Let's go

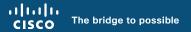

## The Flow of Things

Navigating and Properly Enabling NetFlow-based Solutions Through Catalyst Center

Nathan Lee, Technical Solutions Architect @networkaugur

cisco

BRKOPS-2038

## Agenda

- Introduction
- NetFlow Basics
- Application Experience
- Applications
- Summary

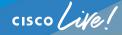

### **Cisco Catalyst Center Features**

Application Hosting -and-Play emplates Event Site Group Analytics (Pics **Policy Analytics** Application AI-RRM Endpoint Analytics Experience Talos ARSsyrange **StealthWatch** CampriestA ₩<sup>±</sup> Reputation orts

### **Cisco Catalyst Center Features**

Application Hosting Automation -and-Play emplates Event Site CSUM OoScacl GrouAnalysics Analy (Pics **Policy Analytics** Application AI-RRM Endpoint Analytics Experience Talos ARSsyrange **StealthWatch** Camprilest A vticsnr Reputation orts

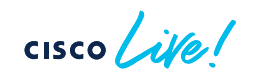

### Session Assumptions and Objectives

- Catalyst Center 2.3.7.x, IOS-XE 17.12.x or greater, and ISE 3.2 Patch 3 or greater
- High level overview of features
  - NOT deep dive
- Focus on proper deployment of features
  - Step-through deployment examples

### Proper workflow leads to proper NetFlow!

## NetFlow Basics

cisco live!

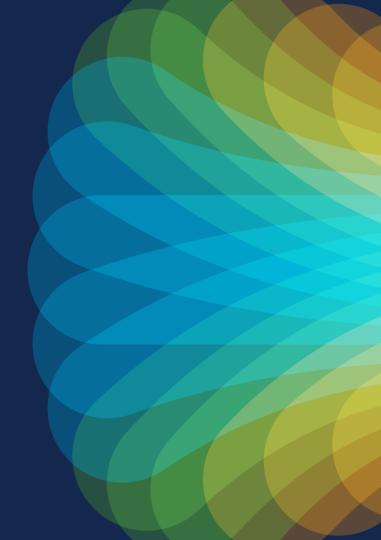

## **NetFlow Basics**

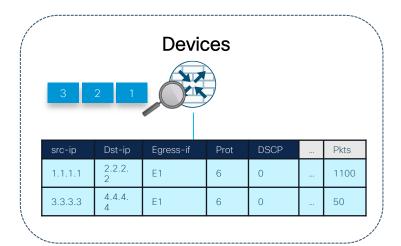

#### Implementation specific

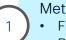

- Metering Process
- Flexible NetFlow
- Performance Monitor

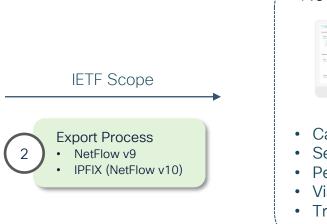

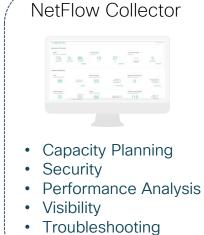

### What are Flows?

- Fundamental units of network traffic monitoring and management, e.g. TCP/UDP sessions
- Each flow defined by a set of key fields
  - IPv4/IPv6 source and destination addresses, L4 protocol, L4 source and destination ports
  - Each flow is unidirectional TCP/UDP session
- Tracked in on-device cache with flow records containing key fields and some non-key fields, e.g. counters and timestamps
- Example:

| IPv4 Packet | Key F       | ields       | Non-ke   | Flow Record    |             |
|-------------|-------------|-------------|----------|----------------|-------------|
| IPV4 Packet | Src Address | Dst Address | Protocol | Packet Counter | FIOW RECOLD |
| P1          | 1.1.1.1     | 1.1.1.2     | UDP      | 1              | F1          |
| P2          | 1.1.1.1     | 1.1.1.3     | UDP      | 1              | F2          |
| P3          | 1.1.1.1     | 1.1.1.2     | TCP      | 2              | F3          |
| P4          | 1.1.1.1     | 1.1.1.2     | UDP      | 3              | F1          |

## Flexible NetFlow (FNF) Configuration

- Define flow record
  - · Specify key and non-key fields of interest
- Define one or more flow exporters
  - Export destination
  - Transport protocols (NetFlow Version 9 or IPFIX)
- Define flow monitor
  - Specify cache parameters
  - Reference above flow record and exporter(s)
- Apply ingress/egress flow monitor to interface

### Flexible NetFlow Configuration Example

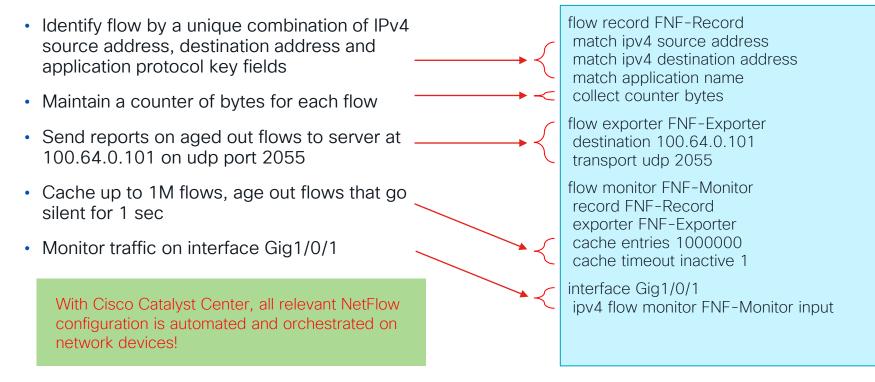

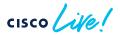

## Application Experience

cisco live!

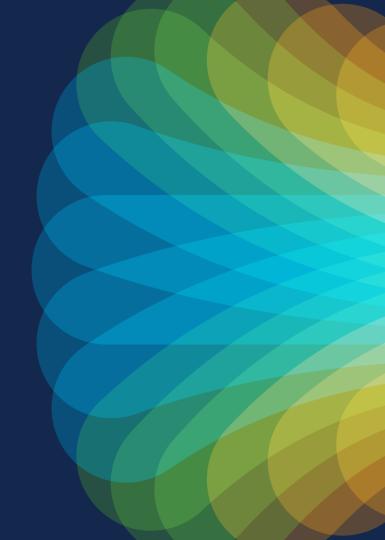

#### **Application Experience**

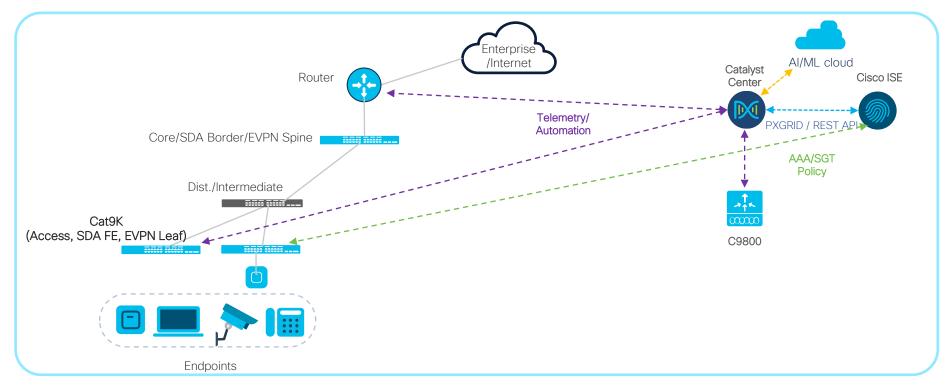

cisco live!

**Application Telemetry?** 

### **Application Visibility?**

### **Application Experience?**

cisco ile

## **Application Experience**

- Application Telemetry
  - Configuration on network devices orchestrated by Catalyst Center to send traffic telemetry to Catalyst Center or Cisco Telemetry Broker
  - NetFlow/IPFIX exports from devices
- Application Visibility
  - Classification of applications
  - Locally on devices (NBAR) and/or on Catalyst Center (CBAR)
  - Classification export from devices on a separate stream from regular App Telemetry
- Application Experience
  - Umbrella term used to encompass Application Telemetry and Application Visibility
  - Also often used to describe qualitative Application Visibility (as opposed to quantitative AppViz)

| Servers Device Credentials | IP Address Pools Wireless Telemetry Security and Trust                                                                                                    |  |  |  |  |  |  |
|----------------------------|----------------------------------------------------------------------------------------------------|--|--|--|--|--|--|
| Q Find Hierarchy           | Configure Syslog, Traps and NetFlow properties for your devices. The system will deploy these settings when devices are assigned to a site or provisioned.                                                                                                    |  |  |  |  |  |  |
| ✓ ♥ Global                 | Cisco DNA Center is your default SNMP collector. It polls network devices to gather telemetry data. View details on the                                                                                                    |  |  |  |  |  |  |
| 〜 鍋 Bay Area               | metrics gathered and the frequency with which they are collected.                                                                                                    |  |  |  |  |  |  |
| > @ San_Francisco-1        | ✓ SNMP Traps                                                                                                    |  |  |  |  |  |  |
| ∨ 阃 San_Jose-13            | Choose Cisco DNA Center to be your SNMP trap server, and/or add any external SNMP trap servers. These are the                                                                                                    |  |  |  |  |  |  |
| © SJ-13-1                  | destination servers for SNMP traps and messages from network devices.                                                                                                    |  |  |  |  |  |  |
| ⊜ SJ-13-2                  | Use Cisco DNA Center as SNMP trap server                                                                                                    |  |  |  |  |  |  |
| 00102                      | Add an external SNMP trap server                                                                                                    |  |  |  |  |  |  |
|                            | Syslogs Choose Cisco DNA Center to be your syslog server, and/or add any external syslog servers. Devices will be provisioned with syslog severity level 6 (information messages) when they are assigned to a site and/or provisioned.     Use Cisco DNA Center as syslog server     Add an external syslog server |  |  |  |  |  |  |
|                            | v Application Visibility                                                                                                    |  |  |  |  |  |  |
|                            | Enable Netflow Application Telemetry and Controller Based Application Recognition (CBAR) by default upon network device site assignment $\odot$                                                                                                    |  |  |  |  |  |  |
|                            | Enable by default on supported wired access devices                                                                                                    |  |  |  |  |  |  |
|                            | Choose the destination collector for Netflow records sent from network devices.                                                                                                    |  |  |  |  |  |  |
|                            | O Use Cisco DNA Center as the Netflow Collector                                                                                                    |  |  |  |  |  |  |
|                            | O Use Cisco Telemetry Broker (CTB) or UDP director                                                                                                    |  |  |  |  |  |  |

- Catalyst Center as NetFlow Collector enabled by default under Design -> Network Settings -> Telemetry
- Alternative option to set Cisco Telemetry Broker (CTB) as NetFlow destination instead
- CTB as destination recommended when Secure Network Analytics (StealthWatch) is also deployed

| ≡ dindin Catalyst Center                             | Design / Network Settings 🙀 📿 🖉 🗘 🛛 Q to Demo 🗸                                                                                                    |  |  |  |  |  |  |
|------------------------------------------------------|----------------------------------------------------------------------------------------------------|--|--|--|--|--|--|
| Servers Device Credentials                           | IP Address Pools Wireless Telemetry Security and Trust                                                                                                    |  |  |  |  |  |  |
| Q Find Hierarchy<br>Search Help                      | Configure Syslog, Traps and NetFlow properties for your devices. The system will deploy these settings when devices are assigned to a site or provisioned.                                                                                                    |  |  |  |  |  |  |
| <ul> <li>✓ I Global</li> <li>✓ I Bay Area</li> </ul> | Cisco DNA Center is your default SNMP collector. It polls network devices to gather telemetry data. View details on the metrics gathered and the frequency with which they are collected.                                                                                                    |  |  |  |  |  |  |
| > 📾 San_Francisco-1                                  | > SNMP Traps                                                                                                    |  |  |  |  |  |  |
| ∨  San_Jose-13                                       | > Syslogs                                                                                                    |  |  |  |  |  |  |
| ⊜ SJ-13-1                                            | <ul> <li>Application Visibility</li> </ul>                                                                                                    |  |  |  |  |  |  |
| ⊜ SJ-13-2                                            | Enable Netflow Application Telemetry and Controller Based Application Recognition (CBAR) by default upon network device site assignment $\odot$                                                                                                    |  |  |  |  |  |  |
|                                                      | Enable by default on supported wired access devices                                                                                                    |  |  |  |  |  |  |
|                                                      | Choose the destination collector for Netflow records sent from network devices.                                                                                                    |  |  |  |  |  |  |
|                                                      | Use Cisco DNA Center as the Netflow Collector Use Cisco Telemetry Broker (CTB) or UDP director                                                                                                    |  |  |  |  |  |  |
|                                                      | <ul> <li>Wired Endpoint Data Collection</li> <li>The primary function of this feature is to track the presence, location, and movement of wired endpoints in the<br/>network. Traffic received from endpoints is used to extract and store their identity information (MAC address and IP<br/>address). Other features, such as IEEE 802.1X, web authentication, Cisco Security Groups (formerly TrustSec), SD-<br/>Access, and Assurance, depend on this identity information to operate properly.</li> </ul> |  |  |  |  |  |  |
|                                                      | Wired Endpoint Data Collection enables Device Tracking policies on devices assigned to the Access role in Inventory.                                                                                                    |  |  |  |  |  |  |
|                                                      | Enable Cisco DNA Center Wired Endpoint Data Collection At This Site                                                                                                    |  |  |  |  |  |  |
|                                                      | O Disable Cisco DNA Center Wired Endpoint Data Collection At This Site 🛈                                                                                                    |  |  |  |  |  |  |

Strongly Recommended to enable Wired Data Endpoint Collection

- Provides granular client information for Assurance, ISE accounting, and other features
- Required setting for Software-Defined Access (SDA) fabric deployment
- Default setting is Enable on virtual form factor of Catalyst Center but Disable on physical appliance image

cisco / ille

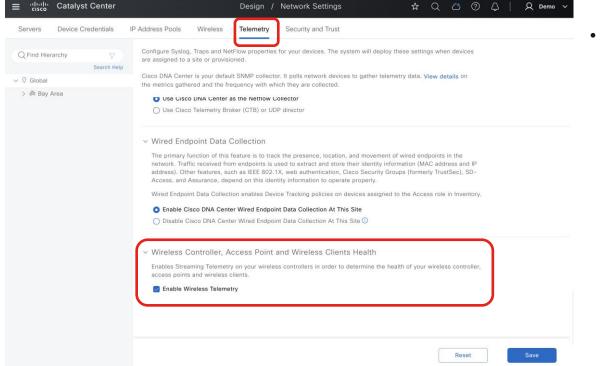

Ensure telemetry for wireless networks is enabled (set by default)

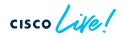

# Application Telemetry from Access Switches Overview

- Flexible NetFlow config orchestrated from Catalyst Center to match applications
- Supported for Software Defined Access (SDA) fabric or non-fabric
- Switches must be activated with DNA-Advantage licenses
  - IOS-XE requires DNA/Catalyst Essential for Flexible NetFlow
  - Application Assurance on Catalyst Center requires DNA/Catalyst Advantage → Switches must have Advantage licenses
- Quantitative visibility only no performance metric (loss, jitter, latency)

### Application Telemetry from Switches

• Switch-based Application Visibility does not include performance metrics

| erail Network                                                                | Client Ne       | rtwork Services 🗸                                             | Applications                              | SD-Access                                          | Al Analytics V  |                    |            |
|------------------------------------------------------------------------------|-----------------|---------------------------------------------------------------|-------------------------------------------|----------------------------------------------------|-----------------|--------------------|------------|
| ausocar-com-video - ro                                                       | 4.0K0ps         |                                                               |                                           |                                                    |                 |                    |            |
|                                                                              |                 |                                                               |                                           |                                                    |                 |                    | View Deta  |
|                                                                              |                 |                                                               |                                           |                                                    |                 |                    |            |
| Application (19)                                                             |                 |                                                               |                                           |                                                    |                 |                    |            |
| ATEST                                                                        |                 |                                                               |                                           |                                                    |                 |                    |            |
|                                                                              |                 |                                                               | -                                         |                                                    |                 |                    |            |
| YPE All Business Re                                                          | levant Business | Irrelevant Default                                            | HEALTH AI P                               | oor Fair Good U                                    | Jnknown         |                    |            |
| Q Search Table                                                               |                 |                                                               |                                           |                                                    |                 |                    | V          |
|                                                                              |                 |                                                               |                                           |                                                    |                 |                    |            |
|                                                                              |                 |                                                               |                                           |                                                    |                 |                    |            |
|                                                                              |                 |                                                               |                                           |                                                    |                 | ٩                  | Export {   |
|                                                                              |                 |                                                               |                                           |                                                    |                 |                    |            |
| Name                                                                         | Health ()       | Business Relevance                                            | Usage                                     | Average Throughput                                 | Packet Loss (%) | 1. Network Latency | Export     |
| Name<br>ms-update                                                            | Health ()       | Business Relevance                                            | Usage<br>7.5GB                            | Average Throughput<br>8.4Mbps                      | Packet Loss (%) |                    |            |
| ms-update                                                                    | 20080-0000      | Default                                                       | 7.5GB                                     | 8.4Mbps                                            |                 | Network Latency    | Jitter     |
|                                                                              | 20080-0000      |                                                               |                                           |                                                    |                 | Network Latency    | Jitter     |
| ms-update<br>ssh                                                             |                 | Default                                                       | 7.5GB                                     | 8.4Mbps<br>24.1Mbps                                |                 | Network Latency    | Jitter     |
| ms-update                                                                    |                 | Default<br>Business Relevant                                  | 7.5GB<br>7.5GB                            | 8.4Mbps                                            |                 | Network Latency    | Jitter     |
| ms-update<br>ssh                                                             |                 | Default<br>Business Relevant                                  | 7.5GB<br>7.5GB                            | 8.4Mbps<br>24.1Mbps                                |                 | Network Latency    | Jitter     |
| ms-update<br>ssh<br>google-services<br>unknown                               |                 | Default<br>Business Relevant<br>Default                       | 7.5GB<br>7.5GB<br>3.9GB                   | 8.4Mbps<br>24.1Mbps<br>3.1Mbps                     |                 | Network Latency    | Jitter<br> |
| ms-update<br>ssh<br>google-services                                          |                 | Default<br>Business Relevant<br>Default                       | 7.5GB<br>7.5GB<br>3.9GB                   | 8.4Mbps<br>24.1Mbps<br>3.1Mbps                     |                 | Network Latency    | Jitter<br> |
| ms-update<br>ssh<br>google-services<br>unknown<br>statistical-conf-<br>video |                 | Default<br>Business Ralevant<br>Default<br>Default<br>Default | 7.508<br>7.508<br>3.908<br>1.308<br>269MB | 8.4Mbps<br>24.1Mbps<br>3.1Mbps<br>1Mbps<br>3.8Mbps |                 | Network Latency    | Jitter     |
| ms-update<br>ssh<br>google-services<br>unknown<br>statistical-conf-          |                 | Default<br>Business Relevant<br>Default<br>Default            | 7.5GB<br>7.5GB<br>3.9GB<br>1.3GB          | 8.4Mbps<br>24.1Mbps<br>3.1Mbps<br>1Mbps            |                 | Network Latency    | Jitter     |

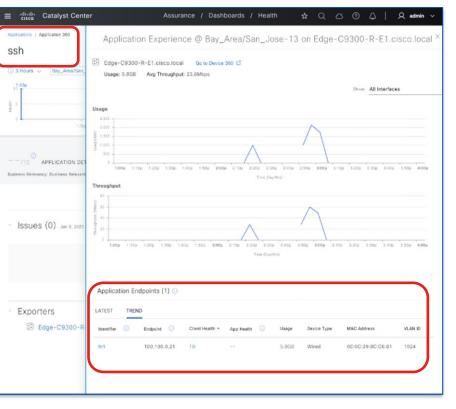

Client level Application usage visibility

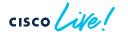

## Application Telemetry from Switches - DNS

#### **DNS Health Visibility**

- Utilize time travel feature to view DNS metrics at specific points in time
- View summary of all DNS servers and average latency
- View all successful and failed DNS transactions
- Visibility for both wired and wireless
- Obtain Al insights into DNS events

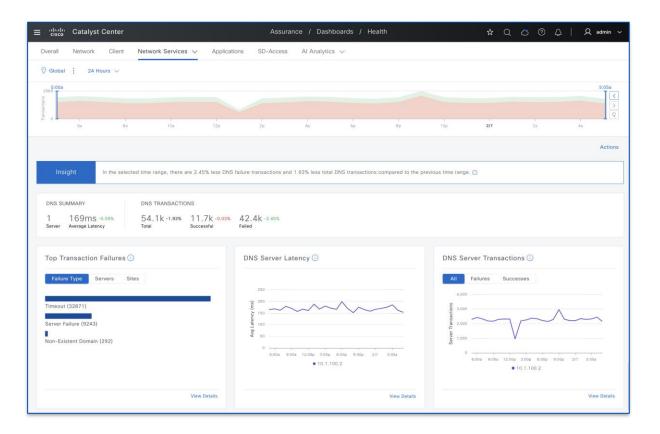

### Application Telemetry from Access Switches Deployment Considerations

- NETCONF Enablement on Switches Highly Recommended
  - Allows for additional telemetry info for PoE status, AAA/SGT counters, LISP status
  - Enable through Catalyst Center
    - NETCONF automatically enabled via PnP or LAN Auto onboarding
    - Manual Discovery (or re-Discovery) allows for enablement of NETCONF
- Enabling Application Telemetry pushes NetFlow monitor to ACCESS mode ports
  - Manually add keyword "lan" to interface description of desired interfaces to forcibly apply NF monitor
- Cannot incrementally enable Application Telemetry on new interfaces
  - Disable, then re-enable Application Telemetry for entire device
  - Alternatively, use Template or manual CLI to apply required configuration to new interfaces

- Switches MUST be in Inventory
- Switches MUST in be Access Device Role

Click on Pencil icon to change role under Inventory

| cisco      | Catalyst Center                             |                                                                                                    | Provision / Inv                                                                                                    | entory                                                             | ★ Q Ø 0                                                                                                    |                                                                                                    |
|------------|---------------------------------------------|----------------------------------------------------------------------------------------------------|----------------------------------------------------------------------------------------------------|--------------------------------------------------------------------|----------------------------------------------------------------------------------------------------|----------------------------------------------------------------------------------------------------|
| Global     |                                             | V All                                                                                                    | Routers Switches Wire                                                                                                    | eless Controllers Ac                                               | ccess Points Sensors                                                                                                    | 8 ∷ % ⊙                                                                                                    |
| evices (3  | 3) Focus: CustomView ~                      | ,                                                                                                    |                                                                                                    |                                                                    | Take a tour                                                                                                    | î Export 🔅                                                                                                    |
| Click he   | re to apply basic or advanced filter        | s or view recently applied filters                                                                                                    |                                                                                                    |                                                                    |                                                                                                    | $\bigtriangledown$                                                                                                    |
| Selected   | Tag 🕀 Add Device Actio                      | ons v 🛈                                                                                                    |                                                                                                    |                                                                    |                                                                                                    |                                                                                                    |
|            | Device Name                                 | IP Address                                                                                                    | Manageability (i)                                                                                                    | Device Role                                                        | Application Telemetry                                                                                                    | Compliance (j)                                                                                                    |
| 0          | Border.cisco.local                          | 100.124.0.1                                                                                                    | Managed                                                                                                    | ACCESS                                                             | Enabled                                                                                                    | 8 Non-Compliant                                                                                                    |
| $\bigcirc$ | Edge-R                                      | 100.124.126.129                                                                                                    | Managed                                                                                                    | ACCESS                                                             | / Not Provisioned                                                                                                    | 8 Non-Compliant                                                                                                    |
| $\bigcirc$ | Edge-L                                      | 100.124.126.134                                                                                                    | Managed                                                                                                    | ACCESS                                                             | Not Provisioned                                                                                                    | Compliant                                                                                                    |
|            | Alobal<br>evices (3<br>Click he<br>Selected | Silobal   evices (3)   Click here to apply basic or advanced filter   Selected   Tag   Add Device   Action   Device Name     O   Border.cisco.local   O   Edge-R | Silobal   evices (3)   Focus:   Click here to apply basic or advanced filters or view recently applied filters   Selected   Tag   Add Device   Actions   Device Name   IP Address     O   Border.cisco.local   100.124.0.1 | Silobal All Routers Switches Wire   evices (3) Focus: CustomView < | Silobal ✓ All Routers Switches Wireless Controllers Additional and the second second se | Shobal Image: All Routers Switches Wireless Controllers Access Points Sensors   evices (3) Focus: CustomView > Take a tour   Click here to apply basic or advanced filters or view recently applied filters Take a tour   Selected Tag Add Device Actions > Image: Operation Controllers   Device Name IP Address Manageability Device Role Application Telemetry   Image: Operation Controllers Image: Operation Controllers Access Enabled   Image: Operation Controllers Image: Operation Controllers Image: Operation Controllers Image: Operation Controllers   Image: Operation Controllers Image: Operation Controllers Image: Operation Controllers Image: Operation Controllers   Image: Operation Controllers Image: Operation Controllers Image: Operation Controllers Image: Operation Controllers   Image: Operation Controllers Image: Operation Controllers Image: Operation Controllers Image: Operation Controllers   Image: Operation Controllers Image: Operation Controllers Image: Operation Controllers Image: Operation Controllers   Image: Operation Controllers Image: Operation Controllers Image: Operation Controllers Image: Operation Controllers   Image: Operation Controllers Image: Operation Controllers Image: Operation Controllers Image: Operation Controllers   Image: Operation Controllers Image: Operation Controllers Image: Operation Controllers Image: Operation Controllers   Image: Opera |

cisco live!

Initiate Application Telemetry via Provision -> Inventory

| Ξ  | ■   | lili.<br>cisco | Catalyst Center              |                                  |           | Provision / In                        | nventory             |                | <b>★</b> Q                    |
|----|-----|----------------|------------------------------|----------------------------------|-----------|---------------------------------------|----------------------|----------------|-------------------------------|
|    | т   | o provision    | subscriptions on device      | s that have not been dis         | covere    | d with NETCONF, rediscover the device | es with NETCONF,     | and update the | Telemetry Settings with the a |
| (i | ) A | pplication     | Telemetry actions will m     | ove soon to Application V        | isibility | Setup.                                |                      |                |                               |
|    | 0 0 | Global         |                              |                                  |           | All Routers Switches W                | /ireless Controllers | Access Points  | Sensors                       |
|    | D   | evices (4      | 4) Focus: CustomVie          | ew $\vee$                        |           |                                       |                      |                |                               |
|    | 0   | Q Click he     | re to apply basic or advance | d filters or view recently appli | ed filter | S                                     |                      |                |                               |
|    | 3   | Selected       | Tag 🛨 Add Device             | Actions $\land$ ①                |           |                                       |                      |                |                               |
|    |     |                | Device Name                  | Inventory                        | >         | Manageability 🕕                       | Device Role          |                | Application Telemetry         |
| C  |     | 0              | Border.cisco.local           | Software Image                   | >         | Managed                               | ACCESS               | 1              | Disabled                      |
|    |     | 0              | Edge-R                       | Telemetry                        | >         | Enable Application Telemetry          | ACCESS               | 1              | Not Provisioned               |
| •  | 2   | 0              | Edge-L                       | Device Replacemen<br>Compliance  | t >       | Disable Application Telemetry         | ACCESS               | 1              | Not Provisioned               |
| C  |     | 0              | C9800-CL                     | More                             | >         | Update Telemetry Settings             | ACCESS               | 1              | Not Provisioned               |

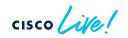

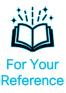

 NetFlow configuration pushed to Access Switches (IPv4) – Flow Record

#### flow record dnacrecord

match ipv4 version match ipv4 protocol match application name match connection client ipv4 address match connection server ipv4 address match connection server transport port match flow observation point collect timestamp absolute first collect timestamp absolute last collect flow direction collect connection initiator collect connection client counter packets long collect connection client counter bytes network long collect connection server counter packets long collect connection server counter bytes network long collect connection new-connections collect datalink mac source address input

flow record dnacrecord dns match ipv4 version match ipv4 protocol match connection client ipv4 address match connection server ipv4 address match flow observation point match application dns gtype match application dns rcode collect datalink mac source address input collect timestamp absolute first collect timestamp absolute last collect connection client counter packets long collect connection client counter bytes network long collect connection server counter packets long collect connection server counter bytes network long collect application dns requests collect application dns delay response sum

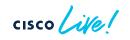

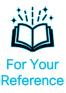

 NetFlow configuration pushed to Access Switches (IPv4) – Flow Exporter and Monitor

#### flow exporter dnacexporter destination <Catalyst Center IPv4 address> source Loopback0 transport udp 6007 export-protocol ipfix IPFIX format required for DNS flow export

exporter dnacexporter cache timeout inactive 10 cache timeout active 60 record dnacrecord

flow monitor dnacmonitor

flow monitor dnacmonitor\_dns exporter dnacexporter cache timeout inactive 10 cache timeout active 60 record dnacrecord\_dns

Lo0 source interface if SDA fabric node; uplink interface otherwise

option vrf-table timeout 300

option application-table timeout 300

option application-attributes timeout 300

option sampler-table

 NetFlow configuration pushed to Access Switches (IPv4) – Flow Interface Monitoring

#### interface GigabitEthernet1/0/1

ip flow monitor dnacmonitor input ip flow monitor dnacmonitor\_dns input ip flow monitor dnacmonitor output ip flow monitor dnacmonitor\_dns output

#### interface GigabitEthernet1/1/2

description lan ip flow monitor dnacmonitor input ip flow monitor dnacmonitor\_dns input ip flow monitor dnacmonitor output ip flow monitor dnacmonitor\_dns output keyword "lan" can be manually added to the interface description to forcefully apply NetFlow monitor to an interface not configured with "switchport mode access"; CAUTION: interfaces w/o "lan" keyword will NOT get NetFlow monitor applied, that otherwise would automatically

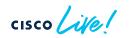

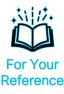

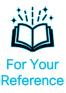

 NetFlow configuration pushed to Access Switches (IPv6) – Flow Record

#### flow record dnacrecord\_v6

match ipv6 version match ipv6 protocol match application name match connection client ipv6 address match connection server ipv6 address match connection server transport port match flow observation point collect timestamp absolute first collect timestamp absolute last collect flow direction collect connection initiator collect connection client counter packets long collect connection client counter bytes network long collect connection server counter packets long collect connection server counter bytes network long collect connection new-connections collect datalink mac source address input

#### flow record dnacrecord\_dns\_v6 match ipv6 version match ipv6 protocol match connection client ipv6 address match connection server ipv6 address match flow observation point match application dns gtype match application dns rcode collect datalink mac source address input collect timestamp absolute first collect timestamp absolute last collect connection client counter packets long collect connection client counter bytes network long collect connection server counter packets long collect connection server counter bytes network long collect application dns requests collect application dns delay response sum

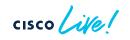

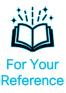

 NetFlow configuration pushed to Access Switches (IPv6) – Flow Exporter and Monitor

#### flow exporter dnacexporter

destination <Catalyst Center IPv4/IPv6 address> source Loopback0 transport udp 6007 export-protocol ipfix option interface-table timeout 300 option vrf-table timeout 300 option sampler-table option application-table timeout 300 option application-attributes timeout 300

#### flow monitor dnacmonitor\_v6 exporter dnacexporter cache timeout inactive 10 cache timeout active 60 record dnacrecord\_v6

flow monitor dnacmonitor\_dns\_v6 exporter dnacexporter cache timeout inactive 10 cache timeout active 60 record dnacrecord\_dns\_v6

If Catalyst Center is deployed in IPv6-only mode, then destination is IPv6 address

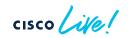

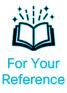

 NetFlow configuration pushed to Access Switches (IPv6) – Flow Interface Monitoring

#### interface GigabitEthernet1/0/1

ipv6 flow monitor dnacmonitor\_v6 input ipv6 flow monitor dnacmonitor\_dns\_v6 input ipv6 flow monitor dnacmonitor\_v6 output ipv6 flow monitor dnacmonitor\_dns\_v6 output

#### interface GigabitEthernet1/1/2

description lan ipv6 flow monitor dnacmonitor\_v6 input ipv6 flow monitor dnacmonitor\_dns \_v6 input ipv6 flow monitor dnacmonitor \_v6 output ipv6 flow monitor dnacmonitor\_dns \_v6 output

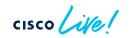

## Application Visibility from Access Switches

- NBAR (Network-Based Application Recognition)
  - Application classification using deep packet inspection; local to each device
- CBAR (Controller-Based Application Recognition)
  - Catalyst Center capability to share and dynamically update NBAR application signatures between network devices
- NBAR classifies >1400 apps natively (including encrypted ones)
- Expand list of 1400+ classified apps through discovered apps or customized apps via CBAR
- Separate feature from Application Telemetry
  - Enablement order does not matter (i.e. can enable NBAR/CBAR prior to App Telemetry)
  - Application classification info exported via IPFIX
- Supported for Software Defined Access (SDA) fabric or non-fabric
- Switches must be activated with DNA-Advantage licenses
- Works in conjunction with Application QoS Policy to push configs for proper queuing policies for specified apps to network infrastructure

- Enable through Provision > Application Visibility
- Switches must be in Access Role to be "Ready"

| o Catalog / Application Visibility | y .       |                                 |                              |                           |                            |                                     |                  |                |                           |                  |                |
|------------------------------------|-----------|---------------------------------|------------------------------|---------------------------|----------------------------|-------------------------------------|------------------|----------------|---------------------------|------------------|----------------|
| earch Hierarchy                    | Setup 1   | 479 Applications                | 28 Application Sets          |                           |                            |                                     |                  |                |                           |                  |                |
| Search Help                        | Enable    |                                 | nable Services<br>On devices | 3 Connect Exte<br>Sources | mal                        |                                     |                  |                |                           |                  |                |
| I Bay_Area                         |           |                                 |                              | IAR or check below        | to enable all ready device | 25                                  |                  |                |                           |                  |                |
|                                    | Device    | e CBAR on all ready o           |                              | Wireless Controllers      | Telemetry Appliance        |                                     |                  | CBAR<br>Readin | All                       | Ready Not ready  | Enabled        |
|                                    | Site D    | evices (3)                      |                              |                           |                            |                                     |                  | Readin         | 055                       |                  |                |
|                                    | Q Se      | arch                            |                              |                           |                            |                                     |                  |                |                           |                  | 5              |
|                                    |           | Device name                     | Management IP                | Site                      | Fabric                     | Device Type                         | Role             | OS Image       | Active recognition method | Readiness Status | WAN Interfaces |
|                                    |           | Border-<br>C9300.cisco.local    | 100.124.0.1                  | a/San_Jose-<br>13         | Global/Bay_Area            | Cisco<br>Catalyst<br>9300<br>Switch | Border<br>Router | 17.10.1        | Network-based<br>(NBAR)   | 🖄 Not ready 🕕    | N/A            |
|                                    |           | Edge-C9300-L-<br>E1.cisco.local | 100.124.126.133              | se-13/SJ-<br>13-2         | Global/Bay_Area            | Cisco<br>Catalyst<br>9300<br>Switch | Access<br>switch | 17.10.1        | Network-based<br>(NBAR)   | 🖒 Ready          | N/A            |
|                                    |           | Edge-C9300-R-<br>E1.cisco.local | 100.124.126.132              | se-13/SJ-<br>13=1         | Global/Bay_Area            | Cisco<br>Catalyst<br>9300<br>Switch | Access<br>switch | 17.10.1        | Network-based<br>(NBAR)   | ග්් Ready        | N/A            |
|                                    | 3 Records |                                 |                              |                           |                            |                                     |                  |                |                           |                  |                |
|                                    |           |                                 |                              |                           | Show                       | ving 3 of 3 Sho                     | w more           |                |                           |                  |                |
|                                    |           |                                 |                              |                           |                            |                                     |                  |                |                           | Skip             | Nex            |

cisco live!

 Enhanced app classification and dynamic Protocol Pack updates through NBAR Cloud

| Cisco DNA Center                                                                                            | Provision / Services / Application Visibility                                                                                                    |                                                                                                    |
|----------------------------------------------------------------------------------------------------|----------------------------------------------------------------------------------------------------|----------------------------------------------------------------------------------------------------|
| Service Catalog / Application Visibility                                                                    |                                                                                                    | Configure NBAR Cloud ×                                                                              |
| yerkit Calling γ Application Valuey<br>Q Search Hierarchy ♥<br>Saarch Neig<br>♥ dt Olobal<br>> dt Blog_Area | Setup       1478 Applications       28 Application Sets         Image: Control of the setup setup s | Enable Enable Enable Enable Client ID and Client Secret retrieved from Cisco API Console Client ID* |
|                                                                                                    |                                                                                                    | Cancei Save                                                                                         |

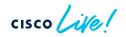

- Obtain credential for NBAR Cloud at Cisco API console
  - <u>https://apiconsole.cisco.com/apps/myapps</u>
  - Create app service tying in Client Credentials and at least Hello API

|                                                                                        | CISCO CISCO API Console Documentation interactive APIs My Apps & Keys ▶ nathenie ♥ % 7                                                                                |
|----------------------------------------------------------------------------------------|----------------------------------------------------------------------------------------------------|
|                                                                                        | Register an Application                                                                                                    |
|                                                                                        | Get a key and register your application using the form below to start working with our APIs. Application Details                                                      |
| dhala                                                                                  | Name of your application: *                                                                                                    |
| CISCO CISCO API Console Documentation Interactive APIs My Apps 8 Keys > nathanie < Q ? | AppViz for NBAR Cloud                                                                                                    |
|                                                                                        | Application description (optional):                                                                                                    |
| My Apps & Keys                                                                         | NBAR Gloud enablement for Cisco DNA Center Application Visibility and Al Endpoint Analytics                                                                           |
| ini rippi a raja                                                                       | _                                                                                                    |
| Applications Keys Register a New App                                                   |                                                                                                    |
|                                                                                        | OAuth2.0 Credentials                                                                                                    |
|                                                                                        | Choose at least one Grant Type:                                                                                                    |
|                                                                                        | Resource Owner Credentials     Authorization Code     Client Credentials     Implicit     Refresh Token (the grant type you selected allows you to refresh the token) |
|                                                                                        | Das dimension 101                                                                                                    |
|                                                                                        | 10 Calls per second                                                                                                    |
|                                                                                        | 100,000 Calls per day                                                                                                    |
|                                                                                        | Helto APF                                                                                                    |
|                                                                                        | Helio API     INATE LIMITS                                                                                                    |
|                                                                                        | RATE LIMITS 100 Calls per second                                                                                                    |
|                                                                                        | 500,000 Calls per day                                                                                                    |
|                                                                                        | HelioCommerce API                                                                                                    |
|                                                                                        | HelioCommerce API                                                                                                    |
|                                                                                        | RATE LIMITS                                                                                                    |
|                                                                                        | 10 Calls per second<br>100,000 Calls per day                                                                                                    |
|                                                                                        | Terms of Service                                                                                                    |
|                                                                                        | Please review the services you have selected above and agree to the terms of service (#<br># I agree to the terms of service                                          |
| isco ive!                                                                              | Register                                                                                                    |
|                                                                                        | BRKOPS-2038 © 2024 Cisco and/or its affiliates                                                                                                    |

• Input obtained credential to enable NBAR Cloud

| CISCO CISCO API Console Documentation                                                                                                    | Interactive APIs My Apps & Keys                 | $\blacktriangleright$ nathanle $\lor$ | ٩ ? | Configure NBAR Cloud | ×  |
|----------------------------------------------------------------------------------------------------|-------------------------------------------------|---------------------------------------|-----|----------------------|----|
| My Apps & Keys Applications Keys AppViz for NBAR Cloud NBAR Cloud enablement for Cisco DNA Center Registered: 1/10/23 4:39 pm Grant Type: Cli | Application Visibility and Al Endpoint Analytic | er a New App                          |     | Enable Enderst       | le |
| API KEY<br>Hello API jprpitap976b4hiyx5vqxqrm<br>Edit This App Delete This App Add APIs                                                       | CLIENT SECRET<br>G4tvZNsCSmGMtrrdmdjFhvp6       | STATUS<br>active                      |     |                      |    |
|                                                                                                    |                                                 |                                       |     | Cancel               |    |

API Console Portal

#### Catalyst Center

## Switch Application Visibility Deployment

• NBAR/CBAR configuration pushed to Switches

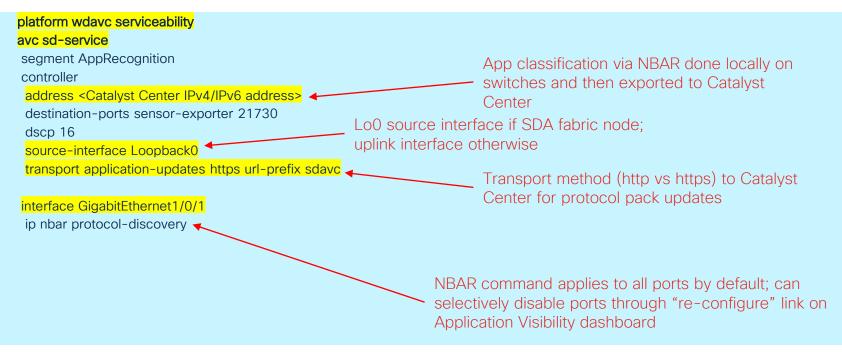

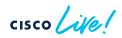

• NBAR/CBAR verification on Switches

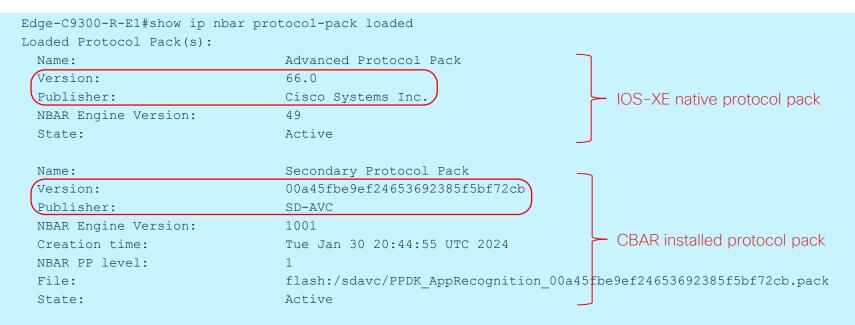

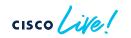

• NBAR/CBAR verification on Switches

| Edge-C9300-R-E1# <mark>show avc sd-service info summary</mark> | Edge-C9300-R-E1# <mark>sh avc sd-service info summary</mark> |
|----------------------------------------------------------------|--------------------------------------------------------------|
| Status: CONNECTED                                              | Status: CONNECTED                                            |
|                                                                |                                                              |
| Device ID: Edge-C9300-R-E1.cisco.local                         | Device ID: Edge-C9300-R-E1.cisco.local                       |
| Device segment name: AppRecognition                            | Device segment name: AppRecognition                          |
| Device address: 100.124.126.132                                | Device address: 100.124.126.132                              |
| Device OS version: 17.12.02                                    | Device OS version: 17.12.02                                  |
| Device type: C9300-48U                                         | Device type: C9300-48U                                       |
|                                                                |                                                              |
| Active controller:                                             | Active controller:                                           |
| Type : Primary                                                 | Type : Primary                                               |
| IP : 100.64.0.101                                              | Address : 100.64.0.101                                       |
| Status: Connected                                              | Status : Connected                                           |
| Version : 4.5.0 Moments later                                  | Version : 4.5.0                                              |
| Last connection: 00:35:17.000 UTC Fri Feb 2 2024               | Last connection: 00:38:13.000 UTC Fri Feb 2 2024             |
|                                                                |                                                              |
| Active SDAVC import files:                                     | Active SDAVC import files:                                   |
| Protocol pack: Not loaded                                      | Protocol pack: Not loaded                                    |
| Secondary protocol pack:                                       | Secondary protocol pack:                                     |
| PPDK AppRecognition 00a45fbe9ef24653692385f5bf72cb.pack        | PPDK AppRecognition 00a45fbe9ef24653692385f5bf72cb.pack      |
| Rules pack: Not loaded                                         | Rules pack:                                                  |
|                                                                | pp update AppRecognition a v2 0f687ddbc41d.pack              |
|                                                                |                                                              |

• NBAR/CBAR classified Top-N applications (reflected on Catalyst Center)

Edge-C9300-R-E1#sh ip nbar protocol-discovery top-n

GigabitEthernet1/0/1

Last clearing of "show ip nbar protocol-discovery" counters 07:08:19

Tnput

|                 | Input                                | output                  |
|-----------------|--------------------------------------|-------------------------|
|                 |                                      |                         |
| Protocol        | Packet Count                         | Packet Count            |
|                 | <mark>Byte Count</mark>              | Byte Count              |
|                 | 5min Bit Rate (bps)                  | 5min Bit Rate (bps)     |
|                 | <mark>5min Max Bit Rate (bps)</mark> | 5min Max Bit Rate (bps) |
| ms-services     | 3915973                              | 9324733                 |
|                 | 261709271                            | 11022843082             |
|                 | 3000                                 | 3000                    |
|                 | 1649000                              | 68846000                |
| ssh             | 2030585                              | 703017                  |
|                 | 3068521966                           | 53667192                |
|                 | 65800000                             | 1175000                 |
|                 | 65800000                             | 1175000                 |
| google-services | 1048736                              | 2242508                 |
|                 | 68295263                             | 2290752005              |
|                 | 0                                    | 0                       |
|                 | 486000                               | 15529000                |
| unknown         | 28192                                | 79902                   |
|                 | 1947180                              | 103014893               |
|                 | 0                                    | 0                       |
|                 |                                      |                         |

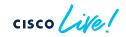

#### Applications – Application Telemetry and CBAR Catalyst Center 2.3.7.x and above

- Application Telemetry and CBAR AUTOMATICALLY enabled for SUPPORTED devices in Access role, when assigned to network site (e.g. PnP onboarding, manual discovery with site assignment; excludes LAN Automation)
- To prevent Application Telemetry and CBAR from automatically enabled, do not assign device to site during manual Discovery or PnP onboarding
- To disable Application Telemetry and CBAR on devices, go to Provision -> Application Visibility

#### Applications – Application Telemetry and CBAR Catalyst Center 2.3.7.x and above

 Disable (and Enable) Application Telemetry via Provision -> Application Visibility -> Network Devices Enablement

| ≡ <sup>⊪lindh</sup> Catalyst Cent          | er [                                                             | Services / Servi                                 | ice Catalog      | / Application Vi | sibility Setup        | \$ Q (@               | 04                                 | Q Demo 🗸           |
|--------------------------------------------|------------------------------------------------------------------|--------------------------------------------------|------------------|------------------|-----------------------|-----------------------|------------------------------------|--------------------|
| Service Catalog / Application Visibility S | Overview Network Device                                          | es Enablement 147                                | 9 Application    | s 28 Application | n Sets CBAR Extensio  | ns                    |                                    |                    |
| Search Help                                | Site Devices (4) ①                                               |                                                  |                  |                  |                       |                       | Last Updated: 11:55                | pm 📿 Refres        |
| > 💩 Bay Area                               | Device Family 🗸 All                                              | Routers Switches V                               | Vireless Control | Telemetry Appl   | iance CBA             | Tolomotry             | Ready Not ready<br>Ready Not ready | Enabled<br>Enabled |
|                                            | <ul> <li>✓ Filter</li> <li>CBAR ∨ ①</li> <li>CBAR ∨ ①</li> </ul> | Application Telemetry ~<br>Enable Application Te |                  | otocol Pack V ①  | CBAR Deployment Statu | s Application Telemet | ry Deployment Status               | ÷                  |
|                                            | Border.cisco.local                                               | Disable Application Te                           |                  | based (NBAR)     | Not deployed          | Not deployed          |                                    |                    |
|                                            | C9800-<br>CL.cisco.local                                         | 100.126.0.6                                      | Network-I        | based (NBAR)     | Not deployed          | Not deployed          |                                    |                    |
|                                            | Edge-L                                                           | 100.124.126.134                                  | Network-I        | based (NBAR)     | Not deployed          | Not deployed          |                                    |                    |
|                                            | Edge-R                                                           | 100.124.126.129                                  | Network-I        | based (NBAR)     | Not deployed          | Not deployed          |                                    |                    |
|                                            |                                                                  |                                                  |                  | Showing 4 of     | 4 Show more           |                       |                                    |                    |

#### Catalyst Center 2.3.7.x and above

• Option to selectively enable NBAR/CBAR on selected interfaces (default is to enable on all access ports)

| ≡ <sup>••</sup> cisco <sup>®</sup> Catalyst Cen              | nter Services / Service Catalog                                        | / Application Visibility Setup 🛧 🗘 🖉 🖓 🗘 🖌 🗘 Demo 🗸    |
|--------------------------------------------------------------|------------------------------------------------------------------------|--------------------------------------------------------|
| Service Catalog / Application Visibility                     | Setup Overview Network Devices Enablement 1479 Applications            | Enable CBAR / Review Devices / Edge-L ×<br>Enable CBAR |
| Q Search Hierarchy<br>Search Help<br>✓ <sup>(2)</sup> Global | Site Devices (4) ①                                                     | Q Find Interface Show All Excluded Interfaces          |
| > 💩 Bay Area                                                 | Device Family All Routers Switches Wireless Controlle                  |                                                        |
|                                                              | $\nabla$ Filter CBAR $\sim$ ① Application Telemetry $\sim$ Update Prot | GigabitEthernet2/0/9                                   |
|                                                              | Device name * Management IP Active recogn                              | GigabitEthernet2/0/8                                   |
|                                                              | Border.cisco.local 100.124.0.1 Network-bas                             | GigabitEthernet2/0/7                                   |
|                                                              | C9800-<br>Oliviera 100.126.0.6 Network-bas                             | GigabitEthernet2/0/6                                   |
|                                                              | CL.CISCO.IOCAI                                                         | GigabitEthernet2/0/5                                   |
|                                                              | ☑ Edge-L 100.124.126.134 Network-bas                                   | GigabitEthernet2/0/4                                   |
|                                                              | Edge-R 100.124.126.129 Network-bas                                     | GigabitEthernet2/0/3                                   |
|                                                              |                                                                        | GigabitEthernet2/0/2                                   |
|                                                              |                                                                        | Showing 20 of 62 Show more                             |

# Applications – Application Telemetry and CBAR

#### Catalyst Center 2.3.7.x and above

 Enhanced app classification and dynamic Protocol Pack updates through CBAR Cloud

| ≡ <sup>•thuth</sup> Catalyst Cent          | ter Services /                                                                                                    | Service Catalo | og / Application Visibility S                                      | etup            | ☆ Q @ Ø \$                                                                | Q Demo ~ |
|--------------------------------------------|----------------------------------------------------------------------------------------------------|----------------|--------------------------------------------------------------------|-----------------|---------------------------------------------------------------------------|----------|
| Service Catalog / Application Visibility S | Setup                                                                                                    |                |                                                                    |                 |                                                                           |          |
| Q Search Hierarchy                         | Overview Network Devices Enablement                                                                                                    | 1479 Applicati | ons 28 Application Sets                                            | CBAR Extensions |                                                                           |          |
| Search Help 🗸 🛇 Global                     | CBAR Cloud Discovered Applications                                                                                                    | 🖉 Infoblox     |                                                                    |                 |                                                                           |          |
| > 🖑 Bay Area                               | Enable                                                                                                    |                |                                                                    |                 |                                                                           |          |
|                                            | <ul> <li>Improve network visibility by sharing tell</li> <li>CBAR Dynamic Application Feeds</li> <li>Enable Application Feeds Update: ①</li> <li>All O Selected only</li> </ul> | emetry         |                                                                    |                 |                                                                           |          |
|                                            | > Telegram<br>Last updated on Nov 6, 2023 18:04<br>1 applications                                                                                                    | 2              | Google Meet<br>Last updated on Nov 6, 2023 18:04<br>1 applications |                 | ServiceNow<br>Last updated on Nov 6, 2023 18:04<br>1 applications         |          |
|                                            | > Sugarcrm<br>Last updated on Nov 6, 2023 18:04<br>1 applications                                                                                                    | 2              | SAP<br>Last updated on Nov 6, 2023 18:04<br>1 applications         |                 | > HubSpot<br>Last updated on Nov 6, 2023 18:04<br>1 applications          |          |
|                                            | > RingCentral<br>Last updated on Nov 6, 2023 18:04<br>1 applications                                                                                                    | 2              | Github<br>Last updated on Nov 6, 2023 18:04<br>1 applications      |                 | Crashplan<br>Last updated on Nov 6, 2023 18:04<br>1 applications          |          |
|                                            | > 0365<br>Last updated on Nov 6, 2023 18:04<br>15 applications                                                                                                    |                | Intuit<br>Last updated on Nov 6, 2023 18:04<br>1 applications      |                 | > Box<br>Last updated on Nov 6, 2023 18:04<br>1 applications              |          |
|                                            | > Workday<br>Last updated on Nov 6, 2023 18:04<br>1 applications                                                                                                    |                | Scaler<br>Last updated on Nov 6, 2023 18:04<br>1 applications      |                 | > Microsoft Intune<br>Last updated on Nov 6, 2023 18:04<br>1 applications |          |
|                                            | > Atlassian<br>Last updated on Nov 6, 2023 18:04<br>2 applications                                                                                                    |                | Code42<br>Last updated on Nov 6, 2023 18:04<br>1 applications      |                 | > Amazon Chime<br>Last updated on Nov 6, 2023 18:04<br>2 applications     |          |
|                                            |                                                                                                    |                |                                                                    |                 | Reset                                                                     | Apply    |

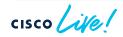

# Applications – Application Telemetry and CBAR

#### Catalyst Center 2.3.7.x and above

 New protocol pack classification differences may affect current current QoS policies

| Search Hierarchy 🛛 🖓 | Overview Network Devices Enablement 1479 Applications 28 Application Sets CBAR Extensions                                                                                                    | sues                                                                                                    |  |
|----------------------|----------------------------------------------------------------------------------------------------|----------------------------------------------------------------------------------------------------|--|
| Search Help          | CBAR Health Issues and Remedies                                                                                                    |                                                                                                    |  |
| 8 Bay Area           | Area P1 P2 P3 Issues 1 issues Shr                                                                                                    |                                                                                                    |  |
|                      | Device Protocol Pack outdated Show devices                                                                                                    | Warning                                                                                                    |  |
|                      | Site Devices (4) ①<br>Device Family All Routers Switches Wireless Controllers Telemetry Appliance CBAR Readiness All Ready Not ready Enabled<br>Telemetry All Ready Not ready Enabled<br>Telemetry All Ready Not ready Enabled<br>Readiness | automatically updates the NBAR protocol pad<br>on your devices, once a new update appears<br>the cloud. These updates may actively impad<br>your QoS marking policies as application<br>classification rules may dynamically change<br>Are you sure you want to enable automatic<br>protocol pack updates? |  |
|                      | Device name A Management IP Update All Devices Deployment Status Application Telemster Deployment Status                                                                                                    | tior                                                                                                    |  |
|                      |                                                                                                    |                                                                                                    |  |
|                      | Border.cisco.local         100.124.0.1         Update Selected Devices         eployed         Not deployed           Update Selected Devices From File         Update Selected Devices From File         eployed         Not deployed      | No Yes                                                                                                    |  |
|                      | Border.cisco.local 100.124.0.1 eployed Not deployed                                                                                                    | ana                                                                                                    |  |
|                      | Border.cisco.local 100.124.0.1     Update Selected Devices From File     eployed     Not deployed     Not deployed                                                                                                    |                                                                                                    |  |

#### Application Telemetry and Visibility for Wireless

- Application telemetry with performance metrics for wireless clients
- Supported for APs in local, Flex, and SDA Fabric deployment mode
  - Flex and SDA Fabric support requires WiFi6 APs (C91xx) running minimum IOS-XE 17.10.x and Cisco Catalyst Center 2.3.5.x
  - Support for Guest SSIDs, on top of previously supported Enterprise SSIDs, requires minimum Cisco Catalyst Center 2.3.5.x and IOS-XE 17.10.x
- All flavors of C9800 supported (virtual or physical appliance, embedded wireless controller on C9300/C9400 switches)
- Newly added SSIDs will not inherit Application Telemetry push
  - Forced Update of Telemetry in Inventory does not update App Telemetry
  - Need to disable Application Telemetry -> re-enable Application Telemetry
  - Disable/Enable App Telemetry causes existing wireless policy to bounce -> may affect wireless client connectivity momentarily
  - Can use Template or manual CLI to add NetFlow config to new wireless SSIDs

# Application Telemetry and Visibility Deployment for Wireless

#### Catalyst Center 2.3.7.x and above

- Enable through Provision > Application Visibility
- WLC must have WLAN and AP assigned to be "Ready" for CBAR

| ≡ "liuli" Catalyst Center                                                          | Provision / Services / Application Visibility                                                                                                    | ☆ Q 👛 ⑦ ậ │ Q Demo ∽                    |
|------------------------------------------------------------------------------------|----------------------------------------------------------------------------------------------------|-----------------------------------------|
| Service Catalog / Application Visibility                                           |                                                                                                    |                                         |
| Q Search Hierarchy     ▽       Search Heip       ✓     Ø Global       > @ Bay Area | Overview Network Devices Enablement 1479 Applications 28 Application Sets CBAR Extensions           Device Protocol Pack outdated Show devices                                                                                                    |                                         |
|                                                                                    | Site Devices (6) ①  Device Family All Routers Switches Wireless Controllers Telemetry Appliance CBAR Readil Active Recognition Method All CBAR NBAR IP/Port Not Supported Telemetry Readil Filter CBAR < ① Application Telemetry Update Protocol Pack < ① |                                         |
|                                                                                    | Dev Enable CBAR on selected devices t IP Active recognition method      CBAR Deployment Status                                                                                                    | Application Telemetry Deployment Status |
|                                                                                    | Disable CBAR on selected devices 2 Network-based (NBAR) Not deployed                                                                                                    | Not deployed                            |
|                                                                                    | Bor         Disable CBAR on all devices         1         Network-based (NBAR)         Not deployed                                                                                                    | Not deployed                            |
|                                                                                    | C9800-CL.cisco.local 100.126.0.6 Network-based (NBAR) Not deployed                                                                                                    | Not deployed                            |
|                                                                                    | Cat3650-Old.cisco.local 100.124.127.36 IP/Port Not deployed                                                                                                    | Not deployed                            |

# Application Telemetry and Visibility Deployment for Wireless

Catalyst Center 2.3.7.x and above

• SSID will flap when Application Telemetry is enabled/disabled

| y default, all access interfaces on a switch OR all LAN-facing interfaces on a router will be provisioned to send                                                                                                    |
|----------------------------------------------------------------------------------------------------|
| etflow with Application telemetry.<br>o override this default behavior, tag specific interfaces to be designated as LAN interface, by putting the keywo                                                                                                    |
| an" in the interface description.                                                                                                    |
| nce specific interfaces are tagged only those interfaces will be monitored.                                                                                                    |
| y default, all non-guest WLANs on Wireless Controllers will be provisioned to send Netflow with Application<br>lemetry.                                                                                                    |
| o override this default behavior, tag specific WLAN profile names with keyword " lan".                                                                                                    |
| nce specific WLANs are tagged, only those WLANs will be monitored.                                                                                                    |
| or each wireless controller, select the AP modes where you would like to enable application telemetry.                                                                                                    |
| or Catalyst 9800 Series Wireless Controllers, the application telemetry source is always Netflow.                                                                                                    |
| or AireOS wireless controllers, the application telemetry source may be either<br>etflow or WSA (Wireless Service Assurance).                                                                                                    |
|                                                                                                    |
|                                                                                                    |
| Note: In order to update application telemetry configuration on the WLC, disable application telemetry first and then re-enable it. To do so, please use the Disable/Enable Application Telemetry buttons in the Actions menu.                                                                                                    |
| 🛕 telemetry first and then re-enable it. To do so, please use the Disable/Enable Application Telemetry                                                                                                    |
| telemetry first and then re-enable it. To do so, please use the Disable/Enable Application Telemetry<br>buttons in the Actions menu.                                                                                                    |
| telemetry first and then re-enable it. To do so, please use the Disable/Enable Application Telemetry     buttons in the Actions menu. 9800-CL.cisco.local                                                                                                    |
| telemetry first and then re-enable it. To do so, please use the Disable/Enable Application Telemetry buttons in the Actions menu.  9800-CL.cisco.local CLCal Flex/Fabric                                                                                                    |
| telemetry first and then re-enable it. To do so, please use the Disable/Enable Application Telemetry buttons in the Actions menu.  9800-CL.cisco.local Cocal Cocad Cocad Cocad |
| telemetry first and then re-enable it. To do so, please use the Disable/Enable Application Telemetry<br>buttons in the Actions menu.  Secon-CL.cisco.local Local Flex/Fabric Include Guest SSIDs Center Source: NetFlow                                                                                                    |
|                                                                                                    |

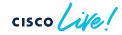

# Application Telemetry and Visibility Deployment for Wireless

Catalyst Center 2.3.7.x and above

Specify SSID type to enable CBAR

|   | Enable CBAR                                                                                          |
|---|----------------------------------------------------------------------------------------------------|
| с | You have chosen to enable CBAR on 1 wireless controllers.                                            |
|   | For eCA devices with BORDER role, CBAR will be enabled only in wireless mode                         |
|   | AP provisioning is required for Enabling CBAR in wireless modes.                                     |
|   | CBAR enable for flex/fabric on wireless controllers is not supported on OS version less than 17.7.1. |
|   | For each wireless controller, select the SSID types where you would like to enable CBAR.             |
|   | C9800.cisco.local                                                                                    |
| е | 🗹 Local 📄 Flex 🖉 Fabric                                                                              |

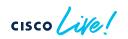

 NetFlow configuration pushed to standalone C9800 Wireless controller – Flow Exporter (SDA, Flex, Non-Fabric)

#### flow exporter avc\_exporter

destination <Catalyst Center IPv4 Address> source <Source-Interface> transport udp 6007 export-protocol ipfix option vrf-table timeout 300 option ssid-table timeout 300 option application-table timeout 300 option application-attributes timeout 300

flow exporter avc\_local\_exporter destination local wlc

#### flow exporter avc\_exporter\_v9

destination <Catalyst Center IPv4 Address> source <Source-Interface> transport udp 6007 option vrf-table timeout 300 option ssid-table timeout 300 option application-table timeout 300 option application-attributes timeout 300

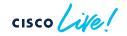

 NetFlow configuration pushed to standalone C9800 Wireless controller – Flow Record and Monitor (SDA or Flex Wireless)

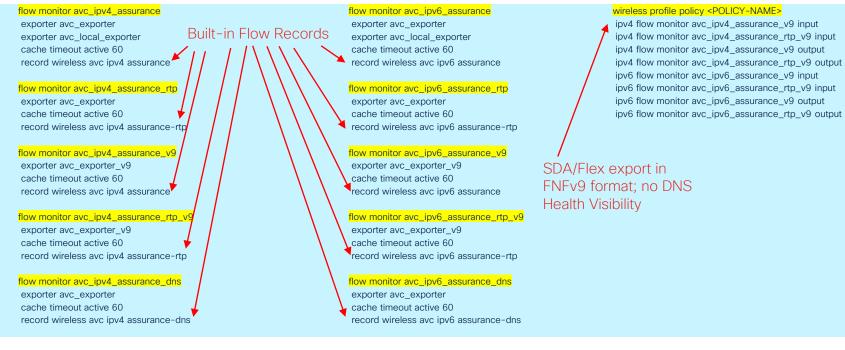

cisco ile!

 NetFlow configuration pushed to standalone C9800 Wireless controller – Flow Record and Monitor (Non-Fabric Wireless)

flow monitor avc\_ipv4\_assurance exporter avc\_exporter exporter avc\_local\_exporter cache timeout active 60 record wireless avc ipv4 assurance

flow monitor avc\_ipv4\_assurance\_rtp exporter avc\_exporter cache timeout active 60 record wireless avc ipv4 assurance-rtp

flow monitor avc\_ipv4\_assurance\_v9 exporter avc\_exporter\_v9 cache timeout active 60 record wireless avc ipv4 assurance

flow monitor avc\_ipv4\_assurance\_rtp\_v9 exporter avc\_exporter\_v9 cache timeout active 60 record wireless avc ipv4 assurance-rtp

flow monitor avc\_ipv4\_assurance\_dns exporter avc\_exporter cache timeout active 60 record wireless avc ipv4 assurance-dns flow monitor avc\_ipv6\_assurance exporter avc\_exporter exporter avc\_local\_exporter cache timeout active 60 record wireless avc ipv6 assurance

flow monitor avc\_ipv6\_assurance\_rtp exporter avc\_exporter cache timeout active 60 record wireless avc ipv6 assurance-rtp

flow monitor avc\_ipv6\_assurance\_v9 exporter avc\_exporter\_v9 cache timeout active 60 record wireless avc ipv6 assurance

flow monitor avc\_ipv6\_assurance\_rtp\_v9 exporter avc\_exporter\_v9 cache timeout active 60 record wireless avc ipv6 assurance-rtp

flow monitor avc\_ipv6\_assurance\_dns exporter avc\_exporter cache timeout active 60 record wireless avc ipv6 assurance-dns Non-fabric export in IPFIX format → includes DNS Health Visibility

#### wireless profile policy <POLICY-NAME>

ipv4 flow monitor avc\_ipv4\_assurance input ipv4 flow monitor avc\_ipv4\_assurance\_dns input ipv4 flow monitor avc\_ipv4\_assurance\_rtp input ipv4 flow monitor avc\_ipv4\_assurance output ipv4 flow monitor avc\_ipv4\_assurance\_dns output ipv4 flow monitor avc\_ipv4\_assurance\_rtp output ipv6 flow monitor avc\_ipv6\_assurance\_dns input ipv6 flow monitor avc\_ipv6\_assurance\_rtp input ipv6 flow monitor avc\_ipv6\_assurance\_output ipv6 flow monitor avc\_ipv6\_assurance\_output ipv6 flow monitor avc\_ipv6\_assurance\_output ipv6 flow monitor avc\_ipv6\_assurance\_output ipv6 flow monitor avc\_ipv6\_assurance\_rtp output ipv6 flow monitor avc\_ipv6\_assurance\_rtp output

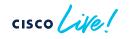

 NetFlow configuration pushed to embedded C9800 Wireless controller on C9300/C9400 – Flow Exporter (SDA Wireless)

flow exporter avc\_exporter\_v9 destination <Catalyst Center IPv4 Address> source Loopback0 transport udp 6007 option vrf-table timeout 300 option ssid-table timeout 300 option application-table timeout 300 option application-attributes timeout 300

> Source is Loopback0 for embedded wireless controller on C9300/C9400

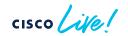

 NetFlow configuration pushed to embedded C9800 Wireless controller on C9300/C9400 – Flow Record and Monitor (SDA Wireless)

flow monitor avc\_ipv4\_assurance\_v9 exporter avc\_exporter\_v9 cache timeout active 60 record wireless avc ipv4 assurance

flow monitor avc\_ipv4\_assurance\_rtp\_v9 exporter avc\_exporter\_v9 cache timeout active 60 record wireless avc ipv4 assurance-rtp flow monitor avc\_ipv6\_assurance\_v9 exporter avc\_exporter\_v9 cache timeout active 60 record wireless avc ipv6 assurance

flow monitor avc\_ipv6\_assurance\_rtp\_v9 exporter avc\_exporter\_v9 cache timeout active 60 record wireless avc ipv6 assurance-rtp wireless profile policy <POLICY-NAME>

ipv4 flow monitor avc\_ipv4\_assurance\_v9 input ipv4 flow monitor avc\_ipv4\_assurance\_rtp\_v9 input ipv4 flow monitor avc\_ipv4\_assurance\_v9 output ipv4 flow monitor avc\_ipv4\_assurance\_rtp\_v9 output ipv6 flow monitor avc\_ipv6\_assurance\_v9 input ipv6 flow monitor avc\_ipv6\_assurance\_v9 output ipv6 flow monitor avc\_ipv6\_assurance\_v9 output ipv6 flow monitor avc\_ipv6\_assurance\_v9 output

SDA export in FNFv9 format; no DNS Health Visibility

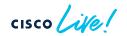

#### Wireless Application Visibility Deployment

• NBAR/CBAR configuration pushed to Wireless Controllers

avc sd-service segment AppRecognition controller address <Catalyst Center IPv4/IPv6 address> destination-ports sensor-exporter 21730 dscp 16 source-interface <Source-Interface> transport application-updates https url-prefix sdavc

wireless profile policy <POLICY-NAME>

ip nbar protocol-discovery

NBAR command applies to wireless profile policy for each SSID

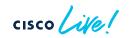

#### Application Telemetry and Visibility from Routers

- Routers provide enhanced application performance metrics, e.g. loss, latency, jitter
- Performance monitor configuration orchestrated onto routers
- NetFlow export for data analysis
- Performance metrics only for TCP and RTP media applications
  - Quantitative-only metrics for UDP traffic
- Application Heath Scores calculated from performance metrics

#### Application Telemetry and Visibility from Routers

- Application Response Time (ART) calculation broken into components
- Calculated response times provides insight into location of performance bottlenecks
- Latency calculated per application

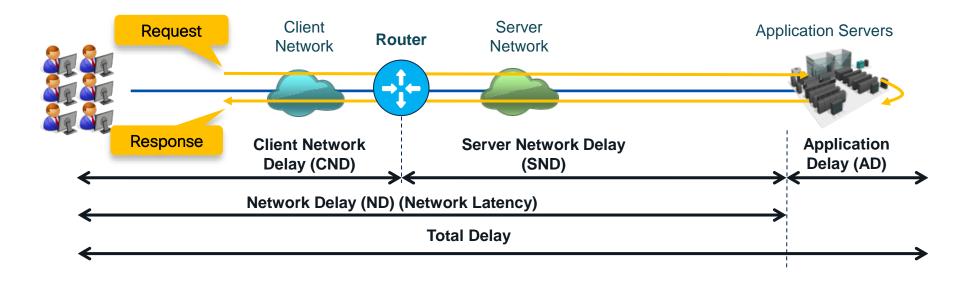

cisco / ile

#### Application Telemetry and Visibility from Routers

• Application Response Time calculation for TCP traffic

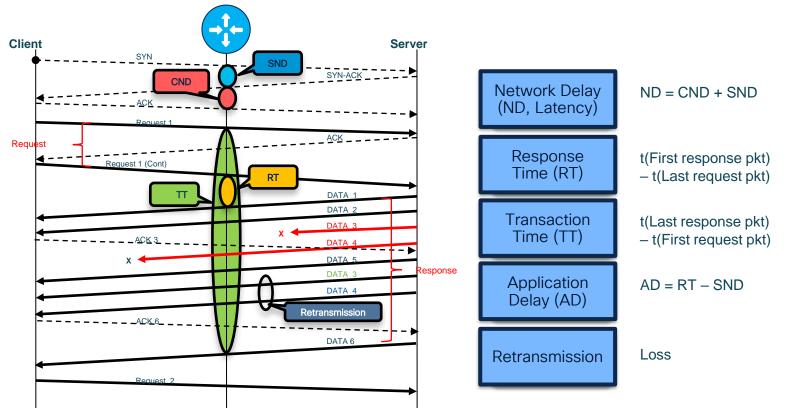

cisco live!

### Application Telemetry from Routers

• Flow Records (of type performance-monitor) for TCP, media apps and DNS queries

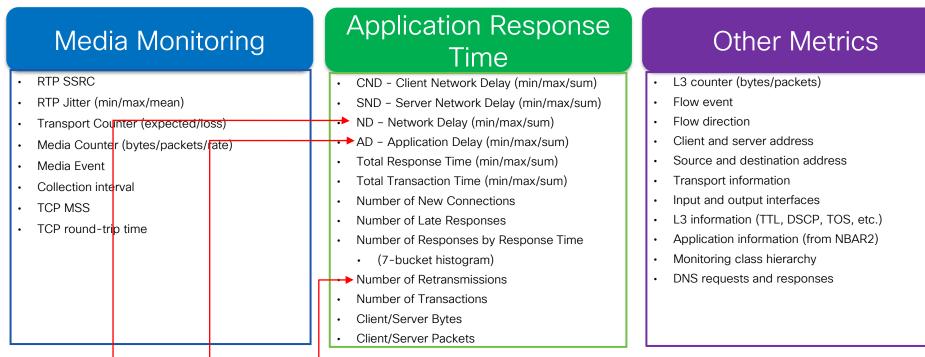

Latency, Application Delay, and Loss values shown on Catalyst Center Application Assurance

# Application Telemetry and Visibility Deployment for Routers

#### Catalyst Center 2.3.7.x and above

- Enable through Provision > Application Visibility
- For Telemetry, workflow enables all LAN facing ports on router for Telemetry -> Use 'lan" keyword if Telemetry not configured on desired interface

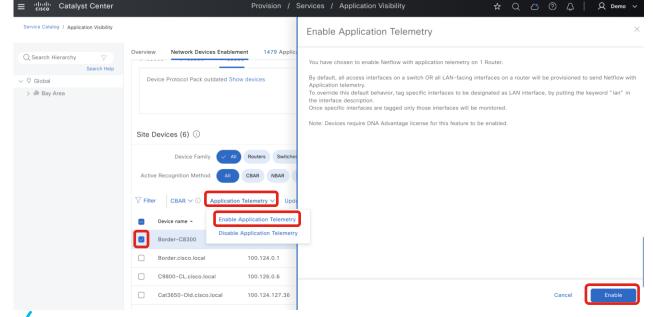

# Application Telemetry and Visibility Deployment for Routers

Catalyst Center 2.3.7.x and above

For CBAR, need to specify at least one "WAN" interface

| ≡ diado Catalyst Center                  | Provision / Services / Application Visibility                                                                                                    |                                                                                                    |                    |
|------------------------------------------|----------------------------------------------------------------------------------------------------|----------------------------------------------------------------------------------------------------|--------------------|
| Service Catalog / Application Visibility |                                                                                                    |                                                                                                    |                    |
| Q Search Hierarchy<br>Search Help        | Overview Network Devices Enablement 1479 Applications 28 Application Sets CBAR Extensions Device Family And Routers Switches Wireless Controllers Telemetry Appliance CBAR Readiness | WAN Connectivity Settings for Device Border-C8300                                                                        |                    |
| ◇ ⑦ Global<br>> 齢 Bay Area               | Active Recognition Method All CBAR NBAR IP/Port Not Supported Telemetry Readiness                                                                                                    |                                                                                                    | 🖶 Add Ro           |
|                                          | $\heartsuit$ Filter CBAR $\lor$ $\odot$ Application Telemetry $\lor$ Update Protocol Pack $\lor$ $\odot$                                                                             | Titter         Delete         0 Selected           Interface -         Role         Service Provider Profile         Sub | b-Line Rate (Mbps) |
|                                          | Device name      Management IP     Active recognition method      CBAR Readiness Status     CBAR Deployment Status                                                                   |                                                                                                    |                    |
|                                          | Ø         Border-C8300         100.124.0.2         Network-based (NBAR)         △ Not ready<br>WAN Interfaces         Not deployed                                                   | Select Interface         Select Role           GigabilEthernet0/0/0         WAN         Select Profile         Ent       | iter value         |
|                                          |                                                                                                    |                                                                                                    |                    |
|                                          |                                                                                                    |                                                                                                    |                    |
|                                          |                                                                                                    |                                                                                                    |                    |
|                                          |                                                                                                    |                                                                                                    |                    |
|                                          |                                                                                                    |                                                                                                    |                    |
| 1                                        |                                                                                                    | Cancel                                                                                                    | Save               |

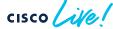

- Performance monitor configuration pushed on Router
- Flow records apply to both IPv4 and IPv6 traffic

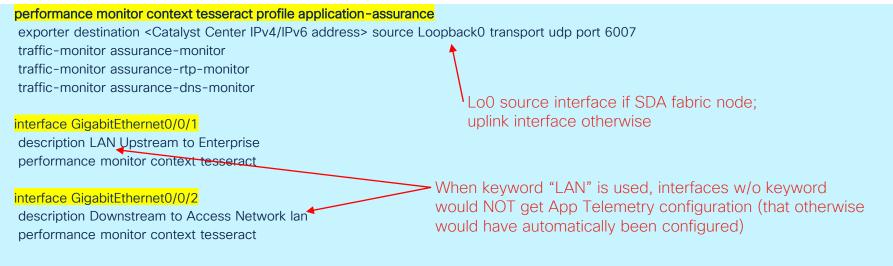

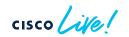

NetFlow verification – cache

| C8300# <mark>show performance monitor context te</mark> | esseract traffic-monitor assurance-dns-monitor cache |
|---------------------------------------------------------|------------------------------------------------------|
| CONNECTION IPV4 INITIATOR ADDRESS:                      | 100.100.0.21                                         |
| CONNECTION IPV4 RESPONDER ADDRESS:                      | 100.127.0.1                                          |
| FLOW OBSPOINT ID:                                       | 4294967300                                           |
| APPLICATION DNS QTYPE:                                  |                                                      |
| APPLICATION DNS RCODE:                                  |                                                      |
| IP VERSION:                                             | 4                                                    |
| IP PROTOCOL:                                            | 17                                                   |
| ip vrf id input:                                        | 0 (DEFAULT)                                          |
| timestamp abs first:                                    | 18:07:15.383                                         |
| timestamp abs last:                                     | 18:07:15.449                                         |
| connection server packets counter:                      | 4                                                    |
| connection client packets counter:                      | 0                                                    |
| connection server network bytes counter:                | 640                                                  |
| connection client network bytes counter:                | 0                                                    |
| application dns requests:                               | 4                                                    |
| application dns delay resp sum:                         | 4                                                    |

cisco live

• NetFlow verification – export (1)

| C8300# <mark>show performance moni</mark> | tor context tesseract exporter                 |  |  |  |
|-------------------------------------------|------------------------------------------------|--|--|--|
| Flow Exporter tesseract-1:                |                                                |  |  |  |
| Description:                              | performance monitor context tesseract exporter |  |  |  |
| Export protocol:                          | IPFIX (Version 10)                             |  |  |  |
| Transport Configuration:                  |                                                |  |  |  |
| Destination type:                         | IP                                             |  |  |  |
| Destination IP address:                   | 100.64.0.101                                   |  |  |  |
| Source IP address:                        | 100.124.0.2                                    |  |  |  |
| Source Interface:                         | Loopback0                                      |  |  |  |
| Transport Protocol:                       | UDP                                            |  |  |  |
| Destination Port:                         | 6007                                           |  |  |  |
| Source Port:                              | 49360                                          |  |  |  |
| DSCP:                                     | 0x0                                            |  |  |  |
| TTL:                                      | 255                                            |  |  |  |
| Output Features:                          | Used                                           |  |  |  |
| []                                        |                                                |  |  |  |
| Flow Exporter tesseract-1:                |                                                |  |  |  |
| Packet send statistics (1                 | ast cleared 1d09h ago):                        |  |  |  |
| Successfully sent:                        | 157584 (210868698 bytes)                       |  |  |  |

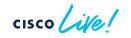

• NetFlow verification - export (2)

| Client send statistics | :               |
|------------------------|-----------------|
| Client: Option options | interface-table |
| Records added:         | 5226            |
| - sent:                | 5226            |
| Bytes added:           | 553956          |
| - sent:                | 553956          |

| Client: Option options | application-name |
|------------------------|------------------|
| Records added:         | 603402           |
| - sent:                | 603402           |
| Bytes added:           | 50082366         |
| - sent:                | 50082366         |

| Client: Flow Monitor | <pre>tesseract-app_assurance_ipv4</pre> |
|----------------------|-----------------------------------------|
| Records added:       | 191695                                  |
| - sent:              | 191695                                  |
| Bytes added:         | 20319670                                |
| - sent:              | 20319670                                |

cisco Life

#### Router Application Visibility Deployment

• NBAR/CBAR configuration pushed to Routers

| avc sd-service<br>segment AppRecognition<br>controller<br>address <catalyst address="" center="" ipv4=""><br/>destination-ports sensor-exporter 21730<br/>dscp 16<br/>source-interface Loopback0<br/>transport application-updates https url-prefix sdavc</catalyst> | Lo0 source interface if SDA fabric node;<br>uplink interface otherwise |
|----------------------------------------------------------------------------------------------------|------------------------------------------------------------------------|
| interface GigabitEthernet0/0/0<br>ip nbar protocol-discovery                                                                                                    |                                                                        |

NBAR command pushed to specified "WAN" interface

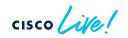

# StealthWatch

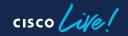

#### **Deployment Considerations**

- Secure Network Analytics (StealthWatch) focuses on security monitoring using NetFlow export
- Catalyst Center integration with SNA Management Console
  - Encrypted Traffic Analytics (ETA) and wired NetFlow config can coexist on same interface post IOS-XE 17.3
  - Cannot enable "FNF" mode on SSA (StealthWatch Security Analytics) application if Application Telemetry already enabled on device
- Catalyst Center integration with Cisco Telemetry Broker (CTB, formerly StealthWatch UDPD)
  - Integration with CTB is independent of integration with SNA
  - Identical NetFlow configuration for App Telemetry but with CTB as destination
  - Multiple forwarding rules configured through SNA Management Console
- Flow exporter source interface (IP address) needs to match between network device and SNA flow exporter configuration → Catalyst Center will add exporters to SNA
- Can use Template or manual CLI as alternative to StealthWatch integration

Integration with SNA Management Console through System  $\rightarrow$  Settings

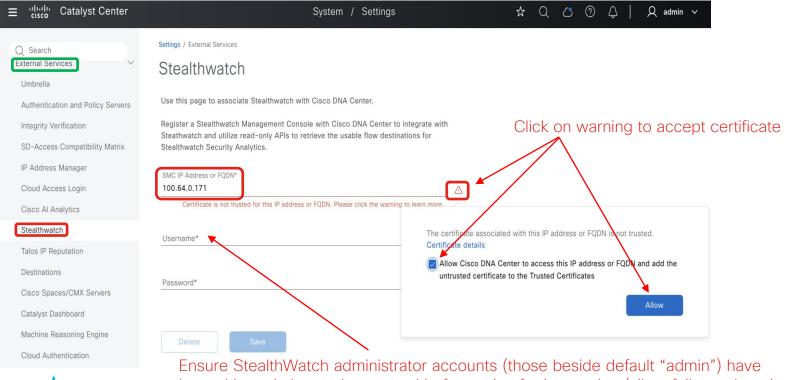

logged in and changed password before using for integration (silent failure otherwise) BRKOPS-2038

#### StealthWatch with Catalyst Center Select SNA FlowCollector Destination at Design → Network Settings

uluilu cisco Catalyst Center Design / Network Setting: 🟠  $\square$ Q admin Servers Device Credentials IP Address Pools Wireless Telemetry Security and Trust Configure external network servers, assign time zones to sites, and customize device CLI login banner O Find Hierarchy messages. The system will deploy these settings when devices are provisioned. Search Help Ingo Piccioadon C - 🖓 Global 🕸 Bay\_Area > NTP 🕗 Stealthwatch Flow Destination  $\odot$ The flow destination set here is used to provision SSA on this site. Stealthwatch Cloud Select from flow destinations configured in the Stealthwatch Q Search 100.64.0.172:2055 (FLOW\_COLLE. ✓ Time Zone ∅ Select the time zone that corresponds to the site's physical location. The site time zone is used when scheduling device provisioning and updates. GMT > Message of the Day 📀 Reset

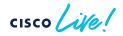

Enable Encrypted Traffic Analytics through Provision → StealthWatch Security (1)

| ≡ <sup>•(  •    </sup> Catalyst Center                           | Provision / Services / Stealthwatch Security 🏠 📿 🛆 ⊘ 👃   🞗 admin ~ |                                                                                                    |
|------------------------------------------------------------------|--------------------------------------------------------------------|----------------------------------------------------------------------------------------------------|
| Service Catalog / Stealthwatch Security                          | Bay_Area 0 0 Ready to Deptoy                                       | Destination is FlowCollector                                                                                                    |
| All Sites V<br>Q Find Hierarchy V<br>Search Heb<br>> db Bay_Area | Record of a selected by default         Processes 17.3+            | et-analytics<br>ip flow-export destination 100.64.0.172 2055<br>interface GigabitEthernet1/0/1<br>et-analytics enable<br>ETA enabled on all access ports<br>(Configured in addition to App Telemetry FNF) |
|                                                                  | Cancel                                                             |                                                                                                    |

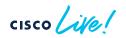

Enable Encrypted Traffic Analytics through Provision  $\rightarrow$  StealthWatch Security (2)

| ≡ 'dhalha Catalyst Center                                                     |                                                                                 | Provision / Services / Stealthwatch Security 📩 🗘 🔿 🖓 👃 A admin 🗸                                                                                                    |
|-------------------------------------------------------------------------------|---------------------------------------------------------------------------------|----------------------------------------------------------------------------------------------------|
| Service Catalog / Stealthwatch Security                                       |                                                                                 | ×                                                                                                    |
| All Sites ~<br>Q. Find Hierarchy<br>Search Help<br>~ © Global<br>> @ Bay_Area | Stealthwatch Sec<br>Click on sites below to enab<br>Designs. The devices in the | Schedule Deployment         Ready (1)       Not Ready (0)         Exclude all devices         Name       IP Address         Device Type       SSA Status         Status       SrC Status         Edge-1.cisco.local       100.124.2.65         Cisco Catalyst 9300 Switch       Disabled |
|                                                                               | Fiter Site   GLOBAL Bay_Area                                                    | 1 Becord(s) Show Record 25 ∨ 1 - 1 <                                                                                                    |
|                                                                               | Enabled Opvices     Pro-     Not Ready Dave                                     |                                                                                                    |
| It F I A                                                                      | is disabled                                                                     | then StealthWatch "ENE" config mode is attempte                                                                                                    |

→ If App Telemetry is not enabled, then "FNF" config mode is attempted
 → If App Telemetry is not enabled, then "FNF" mode is success
 → Switch added as Flow Exporter on SNA Management Console

flow record SSA-FNF-REC

match ipv4 protocol match ipv4 source address match ipv4 destination address match transport source-port match transport destination-port collect timestamp absolute first collect timestamp absolute last collect counter bytes long collect counter packets long

flow exporter SSA-FNF-EXP destination 100.64.0.172 transport udp 2055 template data timeout 30 option interface-table option application-table timeout 10

flow monitor SSA-FNF-MON exporter SSA-FNF-EXP record SSA-FNF-REC cache timeout active 60

interface GigabitEthernet1/0/1 ip flow monitor SSA-FNF-MON input ip flow monitor SSA-FNF-MON output

StealthWatch FNF monitor applied to all access ports

Enable Encrypted Traffic Analytics through Provision  $\rightarrow$  StealthWatch Security (3)

| ≡ "liulu<br>cisco Catalyst Center       |                                                              | Provision / Services / Stealthwatch Security 🔥 🗘 🖒 🗘 🖉 🖧 🔶 Admin 🗸                |                                                                          |
|-----------------------------------------|--------------------------------------------------------------|-----------------------------------------------------------------------------------|--------------------------------------------------------------------------|
| Service Catalog / Stealthwatch Security |                                                              | (x)                                                                               |                                                                          |
|                                         |                                                              | Schedule Deployment                                                               |                                                                          |
| All Sites $\vee$                        | Stealthwatch Sec                                             | Ready (1) Not Ready (0) Enabled (0)                                               |                                                                          |
| Q Find Hierarchy V<br>Search Help       | Click on sites below to enabl<br>Designs. The devices in the | Exclude all devices                                                               |                                                                          |
| ✓ Ø Global > de Bay_Area                |                                                              | Name IP Address Device Type SSA Status SC Status ETA Telemetry                    | Switch console:                                                          |
| / the bay_ritea                         |                                                              | Edge-1.cisco.local 100.124.2.65 Cisco Catalyst 9300 Switch Disabled Not Supported |                                                                          |
|                                         | <b>⊽</b> Filter                                              | 1 Record(s) Show Record: 25 🗸 1 - 1 < 0 >                                         | Flow Monitor: Failed to add monitor                                      |
|                                         | SITE   GLOBAL                                                | Now OLater Task Name*                                                             | to interface: wdayc and non-wdayc                                        |
|                                         | Bay_Area                                                     | Bay_Area - Enable                                                                 | monitors cannot exist on an interface                                    |
|                                         |                                                              |                                                                                   |                                                                          |
|                                         |                                                              |                                                                                   | for same traffic type and direction                                      |
|                                         | 1                                                            |                                                                                   |                                                                          |
|                                         | Capable Device                                               |                                                                                   | Ť                                                                        |
|                                         |                                                              |                                                                                   |                                                                          |
|                                         | Enabled Devices     Rea     Not Ready Devic                  |                                                                                   |                                                                          |
|                                         | - HUL KURLY DUTL                                             |                                                                                   |                                                                          |
|                                         |                                                              |                                                                                   | "wdavc" = wired AVC                                                      |
|                                         |                                                              |                                                                                   |                                                                          |
|                                         |                                                              | Cancel                                                                            |                                                                          |
| If ETA                                  | is disabled                                                  | , then StealthWatch "FNF" config mode is attempted                                | ed                                                                       |
|                                         |                                                              | try is enabled, then "FNF" mode is not compatible                                 |                                                                          |
|                                         |                                                              |                                                                                   |                                                                          |
|                                         | ent error; ne                                                | eed to check task logs on Catalyst Center for detail                              | I <mark>S</mark>                                                         |
| cisco ile                               |                                                              | BBKOPS-2038                                                                       | © 2024 Cisco and/or its affiliates All rights reserved. Cisco Public. 72 |

Setting Cisco Telemetry Broker as NetFlow Collector Under Design → Telemetry

CTB Setting can be set with or without StealthWatch Integration

| ≡ 'll'ull' Catalyst Center                    | Design / Network Settings 🛧 📿 🔿 🖓 🔶 🔒 Admin 🗸                                                                                                    |                        |
|-----------------------------------------------|----------------------------------------------------------------------------------------------------|------------------------|
| Servers Device Credentials II                 | IP Address Pools Wireless Telemetry Security and Trust                                                                                                    |                        |
| Q Find Hierarchy<br>Search Help<br>✓ Ø Global | Cisco DNA Center is your default SNMP collector. It polls network devices to gather telemetry data. View details on the                                                                                                    |                        |
| > 🕸 Bay_Area                                  | <ul> <li>SNMP Traps</li> </ul>                                                                                                    |                        |
|                                               | Systogs     Resulting App Telemetry config same as                                                                                                    | if Catalyst Center was |
|                                               | Application Visibility destination                                                                                                    |                        |
|                                               | Enable Netflow Application Telemetry and Controller Based Application Recognition (CBA Configure forwarding rule on UDPD to propose of the destination collector for Netflow records sent from fetwork devices. Choose the destination collector for Netflow records sent from fetwork devices. Use Cisco Telemetry Broker (CTB) or UDP director Port 1006-1773 Note: Cisco DNA Center should be separately configured as a Netflow destination in the CTB/UDP Director | oint to SNA            |
|                                               | > Wired Endpoint Data Collection                                                                                                    |                        |
|                                               | <ul> <li>Wireless Controller, Access Point and Wireless Clients Health</li> </ul>                                                                                                    |                        |
|                                               | Reset                                                                                                    |                        |

 Access to CTB Configuration under Configure → UDP Director on Management Console

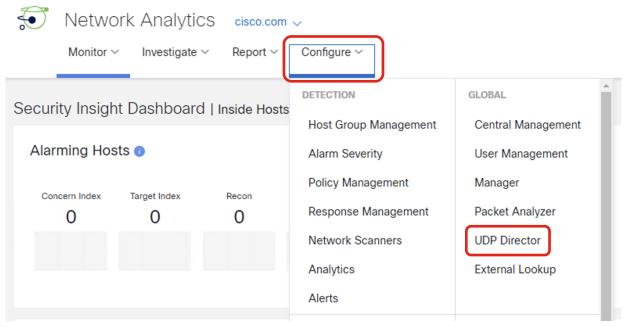

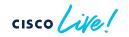

• Forwarding Rule on UDP Director (1)

| ) Netw      | ork Analytics       | cisco.com |                   |                                  | Q 🕜 💄 🛓 dial                                              |
|-------------|---------------------|-----------|-------------------|----------------------------------|-----------------------------------------------------------|
| Monitor     | ✓ Investigate ✓     | Report 🗸  | Configure ~       |                                  |                                                           |
| P Director  | Configuration       |           |                   |                                  |                                                           |
|             | garadon             |           |                   |                                  |                                                           |
|             |                     |           |                   |                                  |                                                           |
| JDP Directo | ors 🕕               |           |                   |                                  |                                                           |
| JDP Directo | DIS ()<br>Device IP |           | Cevice Model      | Management Channel Status        | Configure Forwarding Rules                                |
|             |                     | •         | Device Model UDVE | Management Channel Status<br>● じ | Configure Forwarding Rules<br>Configure High Availability |

cisco lile

• Forwarding Rule on UDP Director (2)

| work Analytics cisco.com    |                                                                                                    |                        | Q 🕜 上 🛨                                                                         | cisco SECURE                                                                                                    |
|-----------------------------|----------------------------------------------------------------------------------------------------|------------------------|---------------------------------------------------------------------------------|----------------------------------------------------------------------------------------------------|
| or ∽ Investigate ∽ Report ∽ | Configure ~                                                                                                   |                        |                                                                                 |                                                                                                    |
| Rules   udpd - 100.64.0.173 |                                                                                                    |                        |                                                                                 |                                                                                                    |
|                             |                                                                                                    |                        | Discard Ed                                                                      | dits Sync                                                                                                    |
| Search                      |                                                                                                    |                        | Add New Rule VIm                                                                | port/Export                                                                                                    |
| Description                 | Source IP Address & Port List                                                                                 | Destination IP Address | Destination Port Number                                                         | Actions                                                                                                    |
| Edge to Catalyst Center     | All:5555                                                                                                    | 100.64.0.101           | 2055                                                                            |                                                                                                    |
| Edge to FlowCollector       | All:5555                                                                                                    | 100.64.0.172           | 2055                                                                            | •••                                                                                                    |
|                             |                                                                                                    |                        |                                                                                 |                                                                                                    |
|                             | r v Investigate v Report v<br>Rules   udpd - 100.64.0.173<br>Search<br>Description<br>idge to Catalyst Center | or <                   | Investigate        Report        Configure          Rules   udpd - 100.64.0.173 | Investigate × Report × Configure ×       Configure ×         Rules   udpd - 100.64.0.173       Image: Configure ×         Search       Image: Configure ×         Search       Image: Configure ×         Description       Source IP Address & Port List       Destination IP Address         Description       Source IP Address & Port List       Destination IP Address       Destination Port Number         idge to Catalyst Center       All:5555       100.64.0.101       2055 |

cisco (

NetFlow-Dependent ApplicationsAl Endpoint and Trust AnalyticsGroup Policy Analytics

cisco il

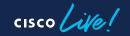

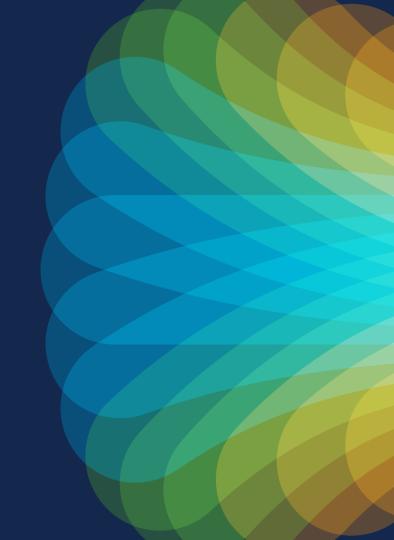

- NBAR deep packet inspection allows for initial identification and classification of connected endpoints
- Correlate data from multiple sources to enhance classification
- AI/ML capability to group new/unknown devices
- Custom device labeling and crowdsourcing
- Dynamic Trust Score with continuous monitoring of device behavior
- NetFlow export required for Talos and IP Spoof Detection

Proper workflow leads to proper NetFlow, allowing for completeness of solution!

• Endpoint profiling via CBAR and Application Telemetry

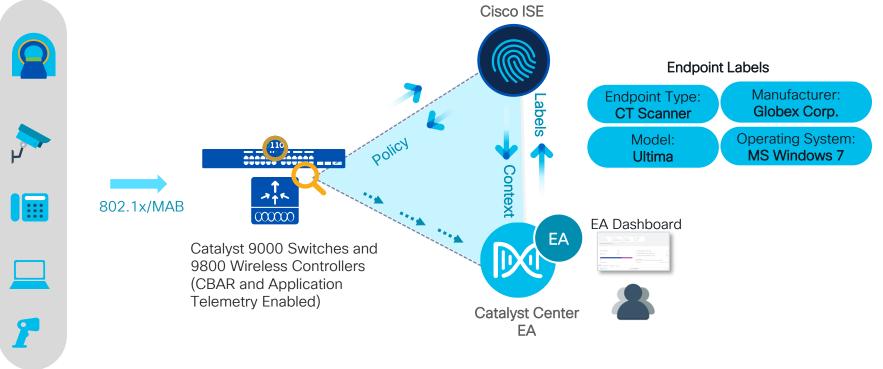

cisco live!

Continuous validation of endpoints for Trusted Access

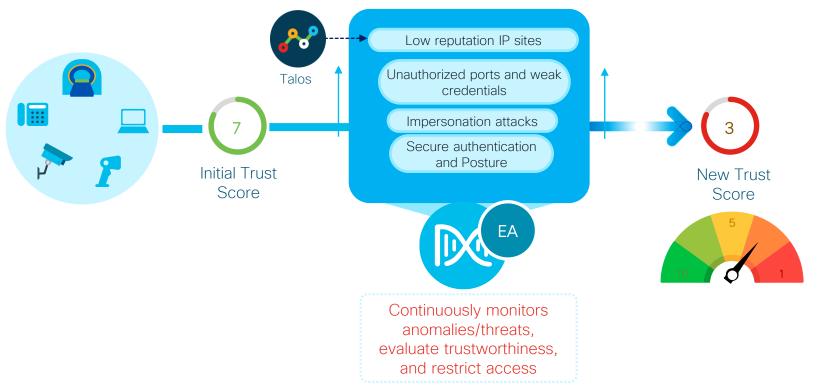

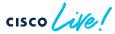

• EA Dashboard

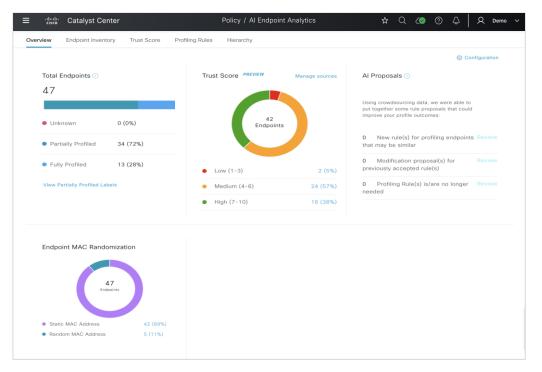

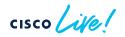

• Endpoint Inventory

| 3       | cisco Catalyst (      | Center              |                  | F            | Policy / Al Endpoint  | Analytics  |                 | ☆ Q        | 4 © 🔊                | Q Demo            |
|---------|-----------------------|---------------------|------------------|--------------|-----------------------|------------|-----------------|------------|----------------------|-------------------|
| verviev | Endpoint Inventory    | y Trust Score       | Profiling Rules  | Hierarchy    |                       |            |                 |            |                      |                   |
| ndpoi   | nt Inventory (47) Fo  | ocus: All Endpoints | - Default View 🗸 |              |                       |            |                 |            | (j) T                | ake a Tour 🛛 🔅    |
| Q S     | Search                |                     |                  |              |                       |            |                 |            |                      | Ŧ                 |
| 0 Sele  | cted Register Endpoin | ts More Action      | is V             |              |                       |            |                 |            | 1 Export             | E C               |
|         | MAC Address 🛈         | Is Random MAC       | Trust Score 🕕    | IP Address   | Last Seen             | Hostname 🕕 | Endpoint Type 🔻 | OS Type    | Hardware Model       | Hardware Manufad  |
|         |                       |                     |                  |              |                       |            |                 |            |                      |                   |
|         | 00:50:56:AE:12:5F     | No                  | • 10             | 172.16.1.201 | Jan 11, 2023 07:04 AM | wx-emp2    | Workstation     | Windows    | VMWare-Device        | VMware, Inc.      |
|         | D4:3B:04:C7:86:A7     | No                  | • 6              | 192.168.1.29 | Jan 10, 2023 08:16 PM | -          | Workstation     | Windows    | Intel-Device         | Intel Corporation |
|         | 00:50:56:AE:73:9E     | No                  | • 3              | 172.16.1.202 | Jan 10, 2023 08:11 PM | wx-emp1    | Workstation     | Windows    | VMWare-Device        | VMware, Inc.      |
|         | 00:50:56:11:11:11     | No                  | • 8              | 172.16.1.200 | Jan 13, 2023 06:01 PM | kali       | Workstation     | Kali Linux | VMWare-Device        | VMware, Inc.      |
|         | 44:61:32:EA:0D:71     | No                  | • 6              | 172.16.1.124 | Jan 10, 2023 08:14 PM | -          | Thermostat      | -          | ecobee3 lite         | ecobee Inc.       |
|         | 94:6A:B0:54:35:6E     | No                  | • 6              | 192.168.1.26 | Jan 10, 2023 08:48 PM | -          | Smart TV        | webOS      | 43UK6300YVB          | LG Corporation    |
|         | 00:1A:E3:1B:9B:C0     | No                  | • 6              | 10.56.97.218 | Jan 10, 2023 08:14 PM | -          | Printer         | -          | Lexmark-Printer T522 | Lexmark Interna   |
|         |                       | Yes                 | • 9              | 10.1.10.201  | Jun 30, 2022 09:59 PM | -          | Mobile Device   | iOS 15.6   | Apple-Device         | Apple, Inc.       |

• Trust Scores and Remediation through Adaptive Network Control via ISE

| y / Al Endpoint Analytics                                  |          |                   | Q (?) (?) 4                |
|------------------------------------------------------------|----------|-------------------|----------------------------|
| Details 🔺 Trust Score Attributes                           |          |                   |                            |
| Trust Score Total: • 5 · · · · · · · · · · · · · · · · · · | iance    |                   |                            |
| > Authentication Method                                    |          |                   | Not Detected               |
| > Posture                                                  |          |                   | Not Detected               |
| Endpoint Anomaly Detection                                 |          |                   |                            |
| > AI Spoofing Detection                                    |          |                   | Not Detected               |
| > Changed Profile Labels                                   |          |                   | Not Detected               |
| > Concurrent MAC Address                                   |          |                   | Not Detected               |
| > NAT Mode Detection                                       |          |                   | Not Detected               |
| > Talos IP Reputation                                      |          |                   | Globally Disabled          |
| > Unauthorized Ports                                       | Detected | Last Sco          | ored:Jun 12, 2022 11:56 PM |
| > Credential Vulnerability                                 |          |                   | Not Detected               |
|                                                            |          | Reset Trust Score | Apply ANC Policy           |

cisco

• On Cisco ISE, ensure pxGrid is enabled for Profiling

cisco /

• Access via Administration -> System -> Deployment -> <Edit ISE node> -> Profiling

| E Cisco ISE                 | Administration - System                                                                  |                          |
|-----------------------------|------------------------------------------------------------------------------------------|--------------------------|
| Deployment Licensing Certif | ficates Logging Maintenance Upgrade Health Checks Backup & Restore Admin Access Settings |                          |
| Ceptoyment                  | Deployment Notes Lot 3 ne Edit Node General Setting Profiling Configuration              | Profiling Configuration  |
| 25 PAN Fallover             | > NETFLOW                                                                                |                          |
|                             | > DHCP                                                                                   |                          |
|                             | DHCPSPAN                                                                                 |                          |
|                             | > HTTP                                                                                   |                          |
|                             | Network Scan (NMAP)                                                                      |                          |
|                             | > DNS                                                                                    |                          |
|                             | SNMPQUERY                                                                                |                          |
|                             | SNMPTRAP     Active Directory                                                            |                          |
|                             | v pxGrid                                                                                 | Enable pxGrid, then Save |
| Va.                         |                                                                                          |                          |

BRKOPS-2038

- On Cisco ISE, enable attribute sharing and consumption for Endpoint Analytics
  - Access via Work Centers -> Profiler -> Settings

| ≡ Cisco ISE             |                                                                                                    | Work Centers - Pro | ofiler |              |                                                                                             |
|-------------------------|----------------------------------------------------------------------------------------------------|--------------------|--------|--------------|---------------------------------------------------------------------------------------------|
| Overview Ext Id Sources | Network Devices Endpoint Classificatio                                                                            | Node Config        | Feeds  | Manual Scans |                                                                                             |
| Profiler Settings       | Profiling                                                                                                    |                    |        |              |                                                                                             |
|                         | ✓ Profiler Settings                                                                                               |                    |        |              |                                                                                             |
|                         | CoA Type*                                                                                                    | Reauth             | ,      | <u>8</u>     |                                                                                             |
|                         | Current custom SNMP community strings                                                                             |                    |        | Show         |                                                                                             |
|                         | Change custom SNMP community strings                                                                              |                    |        |              |                                                                                             |
|                         | Confirm changed custom SNMP community strings:                                                                    |                    |        |              |                                                                                             |
|                         | EndPoint Attribute Filter                                                                                         |                    |        |              |                                                                                             |
|                         | Anomalous Behaviour Detection                                                                                     |                    |        |              |                                                                                             |
|                         | Anomalous Behaviour Enforcement                                                                                   |                    |        |              |                                                                                             |
|                         | Custom Attribute for Profiling Enforcement                                                                        | t                  |        |              | <ul> <li>Enable Custom Attribute for Profiling Enforcement</li> </ul>                       |
|                         | Profiling for MUD                                                                                                 |                    |        |              | <b>°</b>                                                                                    |
|                         | Profiler Forwarder Persistence Queue                                                                              |                    |        |              |                                                                                             |
|                         | XSS Security Scan Enforcement for EndP                                                                            | int Probe Data 🕕   |        |              |                                                                                             |
|                         | Construction for balance Construction                                                                             |                    |        |              |                                                                                             |
|                         | <ul> <li>Publish Endpoint Attributes to Al Endpoin</li> <li>Consume Endpoint Profiles from Al Endpoint</li> </ul> |                    |        |              | <ul> <li>Enable Publishing and Consumption of<br/>endpoint attributes, then Save</li> </ul> |

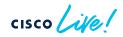

• Ensure Cisco ISE has been successfully added to Catalyst Center (see next slide if adding ISE to Catalyst Center for the first time)

| ≡ "II:II: Catalyst Center         |                                                                                                    | System / Set                      | tings | \$     |  |  |  |  |  |  |
|-----------------------------------|----------------------------------------------------------------------------------------------------|-----------------------------------|-------|--------|--|--|--|--|--|--|
| Q Search                          | Settings / External Services                                                                                                    |                                   |       |        |  |  |  |  |  |  |
| PnP Device Authorization          | Authenticatior                                                                                                    | Authentication and Policy Servers |       |        |  |  |  |  |  |  |
| Device Prompts                    | Use this form to specify the servers that authenticate Cisco DNA Center users. Cisco<br>Identity Services Engine (ISE) servers can also supply policy and user information. |                                   |       |        |  |  |  |  |  |  |
| Configuration Archive             |                                                                                                    | ,                                 |       |        |  |  |  |  |  |  |
| External Services V               | $\oplus$ Add $\lor$ $	ilde{	heta}$ Export                                                                                                    |                                   |       |        |  |  |  |  |  |  |
| Umbrella                          | IP Address                                                                                                    | Protocol                          | Туре  | Status |  |  |  |  |  |  |
| Authentication and Policy Servers |                                                                                                    |                                   |       |        |  |  |  |  |  |  |
| Integrity Verification            | 10.172.3.100                                                                                                    | RADIUS_TACACS                     | ISE   | ACTIVE |  |  |  |  |  |  |
| SD-Access Compatibility Matrix    |                                                                                                    |                                   |       |        |  |  |  |  |  |  |
| vManage                           |                                                                                                    |                                   |       |        |  |  |  |  |  |  |

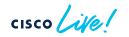

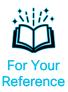

• Adding Cisco ISE to Catalyst Center for the first time (1)

|                                                                                                    |                                                                                                    |        | Add ISE server                                                                                                    | ×                                                                                                    |
|----------------------------------------------------------------------------------------------------|----------------------------------------------------------------------------------------------------|--------|----------------------------------------------------------------------------------------------------|----------------------------------------------------------------------------------------------------|
| $\equiv \frac{d^{(1)}d^{(1)}}{d^{(1)}}$ Catalyst Center                                                              | System / Settings                                                                                                    |        | Server IP Address*                                                                                                    | Blobal RADIUS shared secret to be rovisioned to new devices                                                               |
| Q Search<br>PnP Device Authorization<br>Device Prompts<br>Configuration Archive<br>External Services                 | Settings / External Services<br>Authentication and Policy Servers<br>Use this form to specify the servers that authenticate Cisco DNA Center users. Cisco<br>Identity Services Engine (ISE) servers can also supply policy and user information. |        | Isename*<br>Iseadmin<br>Password*                                                                                                    | SE WebUI admin credential (need<br>ot match SSH password)<br>CON MUST match that on ISE                                   |
| Umbrella<br>Authentication and Policy Servers<br>Integrity Verification<br>SD-Access Compatibility Matrix<br>vManage | AAA Protocol Type<br>ISE No data to display                                                                                                    | Status | Virtual IP Address(es)                                                                                                    | Idmin settings page<br>Address for any load balancer<br>Used in front of ISE clusters<br>• pxGrid required for SDA and EA |
|                                                                                                    | Only one instance of ISE can be added                                                                                                    | -      | Enable Multiple Cisco DNA Center ope Use Cisco DNA Center Certificate for Protocol RADIUS TACACS  Labele KeyWrap Authentication Port* 1812 |                                                                                                    |
| cisco live!                                                                                                    |                                                                                                    |        | BRKOPS-2038 © 2024                                                                                                    | 4 Cisco and/or its affiliates. All rights reserved. Cisco Public 88                                                       |

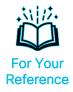

• Adding Cisco ISE to Catalyst Center for the first time (2)

U O O 4

| ISE            | server Integration ×                                                                                                    | ISE server Integration                                                                                                    |
|----------------|----------------------------------------------------------------------------------------------------|----------------------------------------------------------------------------------------------------|
| 8              | This is the first time Cisco DNA Center has<br>seen this certificate from Cisco ISE, and it is<br>not yet trusted. Do you want to accept this<br>certificate and establish trust? | Integration of Cisco ISE server 100.64.0.101 X<br>was successful. Visit System 360 to view<br>health status.                   |
| Integ<br>input |                                                                                                    | Initiating connection                                                                                                    |
| ~ 😝            | Click to accept ISE                                                                                                    | Connecting to Cisco ISE and validating credentials                                                                             |
|                | <sup>6</sup> minutes<br>Certificate<br>This is the first time Cisco TNA Center has seen<br>this certificate from Cisco ISE, and it is not yet                                     | <ul> <li>Establishing trust</li> <li>Reading, validating, and storing trusted certificates</li> </ul>                          |
|                | trusted. Do you want to accept this certificate<br>and establish trust?<br>View certificate<br>Accept Decline                                                                     | <ul> <li>Discovering nodes</li> <li>Discovering Cisco ISE primary and secondary admin nodes<br/>and pxGrid nodes</li> </ul>    |
| Ø              | Establishing trust<br>Reading, validating, and storing trusted certificates                                                                                                    | <ul> <li>Connecting to pxGrid</li> <li>Loading and validating pxGrid certificates, subscribing to<br/>pxGrid topics</li> </ul> |
| Ø              | Discovering nodes<br>Discovering Cisco ISE primary and secondary admin nodes<br>and pxGrid nodes                                                                                  |                                                                                                    |
| Ø              | Connecting to pxGrid<br>Loading and validating pxGrid certificates, subscribing to<br>pxGrid topics                                                                               | Close                                                                                                    |

- On Cisco ISE, verify that Catalyst Center is SUBSCRIBING to Endpoint Analytics topic
  - Access via Administration -> pxGrid Services -> Diagnostics

| E Cisco ISE             | Administration - pxGrid Services |               |                              |                                       |              | 1 License Warr                            |
|-------------------------|----------------------------------|---------------|------------------------------|---------------------------------------|--------------|-------------------------------------------|
| Summary Client Manageme | nt Diagnostics Set               | ings          |                              |                                       |              |                                           |
| WebSocket               | WebSocket                        |               | Mouse                        | over to verify                        | the pxGrid t | opics that                                |
| og<br>rests             |                                  |               |                              | · · · · · · · · · · · · · · · · · · · |              | including those                           |
| 0315                    | Clients Topics                   |               |                              | apoint Analytic                       |              |                                           |
|                         | Clients                          |               |                              |                                       | 3            |                                           |
| Catalyst Cente          | er pxGrid conne<br>Ø Refresh     | ection to ISE |                              |                                       | Rows/Page 5  | $\underline{v} \in \underline{1}$ $n > 1$ |
|                         | Client Name                      | Session Id    | Subscriptions                | Publications                          | IP Address   | Status                                    |
|                         | ~ise-mnt-ise                     | ise:0         | /topic/com.cisco.ise.sessio  | /opic/com.cisco.ise.sessio            | 100.64.0.100 | Connected                                 |
|                         | ~ise-fanout-ise                  | ise:2         | /topic/wildcard              | /                                     | 127.0.0.1    | Connected                                 |
|                         | ~ise-fanout-ise                  | ise:3         | /topic/distributed           | /topic/distributed                    | 100.64.0.100 | Connected                                 |
|                         | -ise-admin-ise                   | ise:4         | /topic/com.cisco.ise.pxgrid. | /topic/com.cisco.ise.teleme           | 100.64.0.100 | Connected                                 |
|                         | -ise-admin-ise                   |               |                              |                                       |              |                                           |

cisco live!

BRKOPS-2038 © 2024 Cisco and/or its affiliates. All rights reserved. Cisco Public 90

 On Catalyst Center, enable Endpoint Smart Grouping and Al Spoofing Detection under System -> Settings -> Cisco Al Analytics

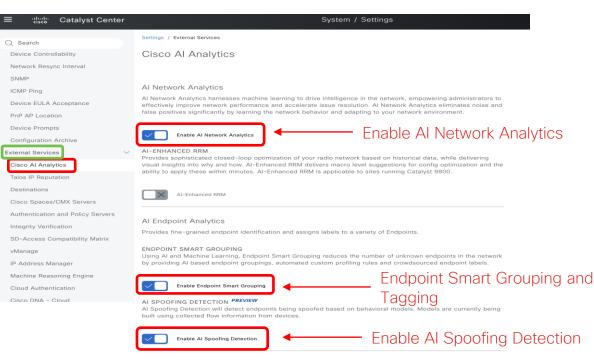

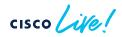

 Talos IP Reputation requires integration with dna.cisco.com (Cisco Cloud Services)

|                                         | atalyst Center | System / Settings                                                                                                    | ☆        | Q                   | ۷)       | 0      | \$   | R | Demo | ~ |
|-----------------------------------------|----------------|----------------------------------------------------------------------------------------------------|----------|---------------------|----------|--------|------|---|------|---|
| Q Search                                |                | Settings / External Services                                                                                                    |          |                     |          |        |      |   |      |   |
| Device EULA Acce                        | eptance        | Talos IP Reputation                                                                                                    |          |                     |          |        |      |   |      |   |
| Device Prompts                          |                | Enabling Cisco Talos IP Reputation connects Catalyst Center to Talos, detecting<br>when endpoints attempt to access IPs with an untrusted reputation. Talos                   |          |                     |          |        |      |   |      |   |
| Configuration Arch<br>External Services | hive 🗸         | Intelligence Group manages the world's most comprehensive real-time threat<br>detection network. Enabling process for Cisco Talos IP Reputation can take up to 60<br>seconds. |          |                     |          |        |      |   |      |   |
| Cisco Al Analytics                      |                | Disabled A Catalyst Center needs to be registered with Cisco Cloud Serv                                                                                                    | vices. I | oefore <sup>-</sup> | Talos IP | Reputa | tion |   |      |   |
| Talos IP Reputation                     | n              | integration can be enabled.                                                                                                    |          |                     |          |        |      |   |      |   |
| Destinations                            |                |                                                                                                    |          |                     |          |        |      |   |      |   |
| Cisco Spaces/CM                         | X Servers      |                                                                                                    |          |                     |          |        |      |   |      |   |

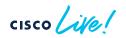

Log onto dna.cisco.com with CCO ID to register with cloud apps. • Recommended: Initial interaction with dna.cisco.com should be done from computer with direct access to Catalyst Center (for later steps)

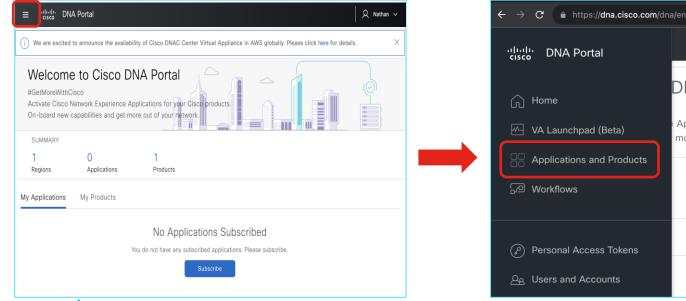

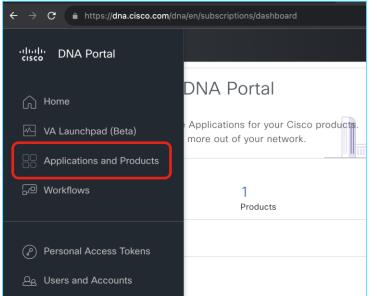

Select Talos offering and activate in the US-West-2 region \*

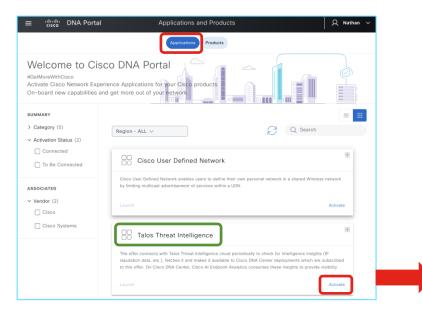

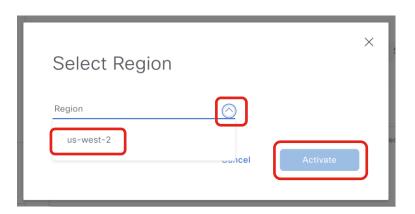

\* Talos service with Catalyst Center currently available only in AWS US-West-2 region

Register your Catalyst Center cluster

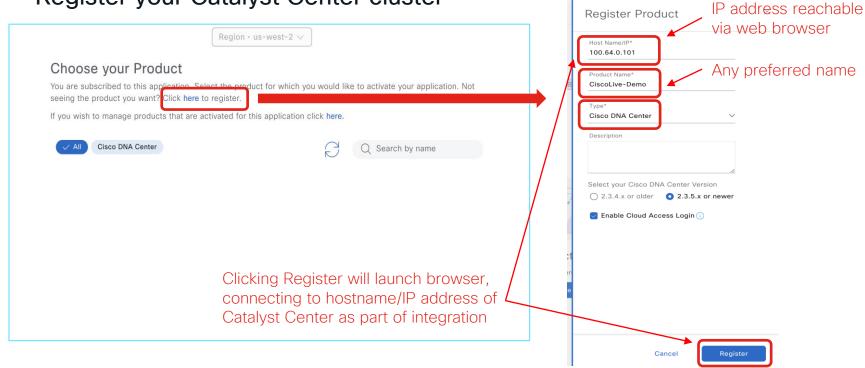

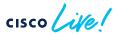

 OTP Key automatically added to Catalyst Center after logging in on newly launched window

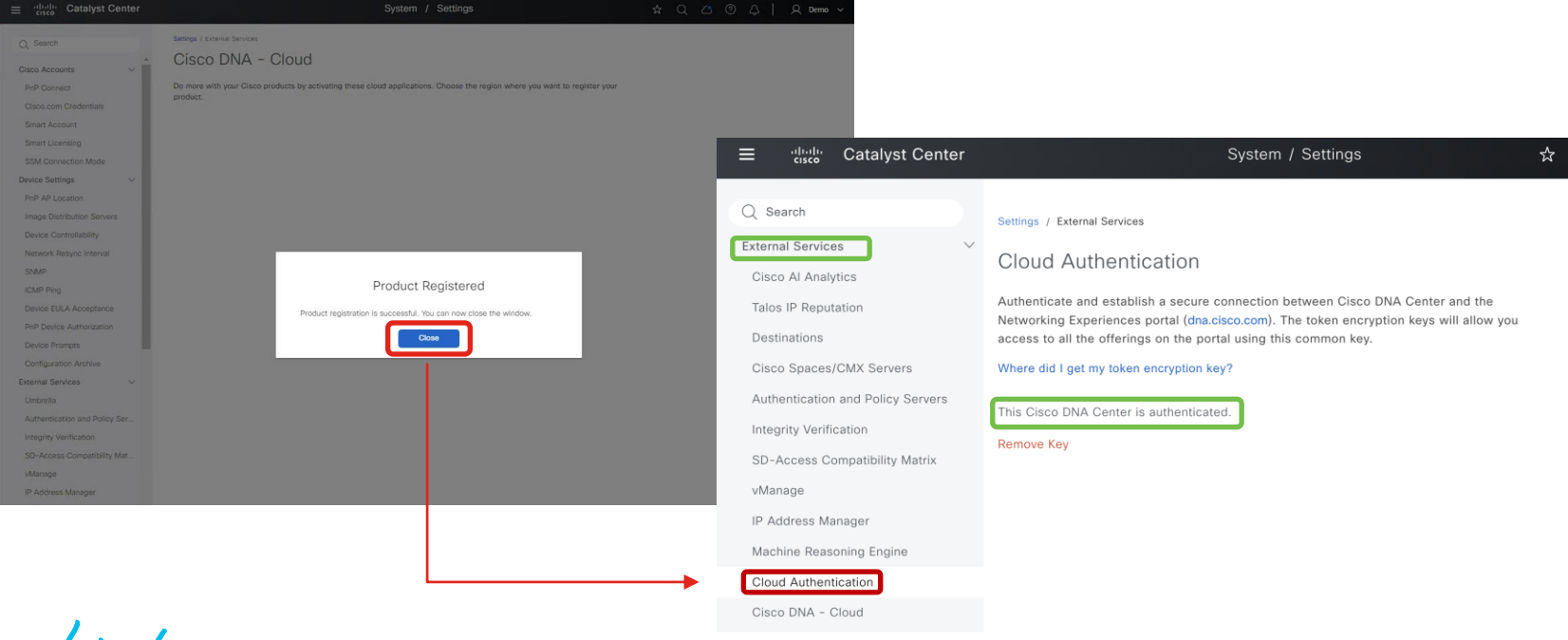

cisco / ila

96

• If Catalyst Center is NOT reachable from operator's computer during integration (e.g. NAT), copy displayed OTP directly onto Catalyst Center

|                                                                | Q Search Settings / External Services                                                                                                    |
|----------------------------------------------------------------|----------------------------------------------------------------------------------------------------|
|                                                                | Configuration Archive Cloud Authentication                                                                                                    |
| OTP Generated                                                  | External Services   Authenticate and establish a secure connection between Catalyst                                                            |
|                                                                | Umbrella Center and the Networking Experiences portal (dna.cisco.com). The token encryption keys will allow you access to all the offerings on |
| Next, paste the following OTP into product to authenticate the | Authentication and Policy Servers the portal using this common key.                                                                            |
| product.                                                       | Integrity Verification X                                                                                                    |
|                                                                | SD-Access Compatibility Matrix Insert OTP                                                                                                    |
| eyJiYXNIX3VybCl6lmh0dHBzOi8vd3d3LmNpc2NvY29ubmVjdGRuYS5jb      | IP Address Manager Cloud Access Login Paste the OTP code you recieved from your cloud                                                          |
| 20iLCJvdHAiOil3MWNiNjVhMjcyNzM0N2E0YWEyMzFkZjg0MzMzNGFjYj      | Cisco Al Analytics                                                                                                    |
| MzZWI5ZWE1MGNiYzRmZDY4ODc2MTZjMTlkYzY0Y2QyIn0=                 | Stealthwatch OTP Code                                                                                                    |
|                                                                | ay JYXNIX3VybCl6/mh0dHBzOi8vd3d3LmN                                                                                                    |
|                                                                | Destinations                                                                                                    |
| This OTP is valid only for 30 mins.                            | Cisco Spaces/CMX Servers Done Saved                                                                                                    |
|                                                                | Catalyst Dashboard                                                                                                    |
| Close                                                          | Machine Reasoning Engine cloud service, click below to add it here.                                                                            |
|                                                                | Cloud Authentication Add OTP Key                                                                                                    |
|                                                                | Cisco Catalyst - Cloud                                                                                                    |
| No Products Pagistarad                                         | Webex Integration ThousandEyes Integration                                                                                                    |
|                                                                | i nousand£yes integration                                                                                                    |

#### Catalyst Center System Settings

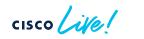

Cisco DNA Portal

Continue Talos activation workflow on Cisco DNA Portal

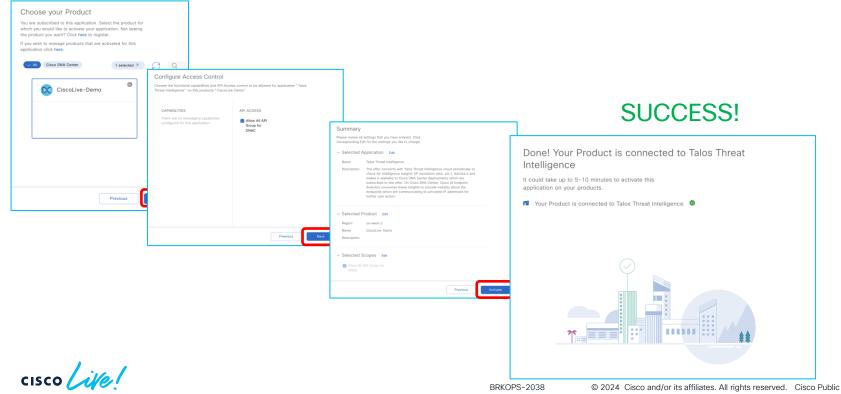

98

### Al Endpoint and Trust Analytics Deployment When Success is not in your cards!

• If registration error due to "different environment" is encountered, then manually SSH into Catalyst Center to set proper cloud URL (case sensitive)

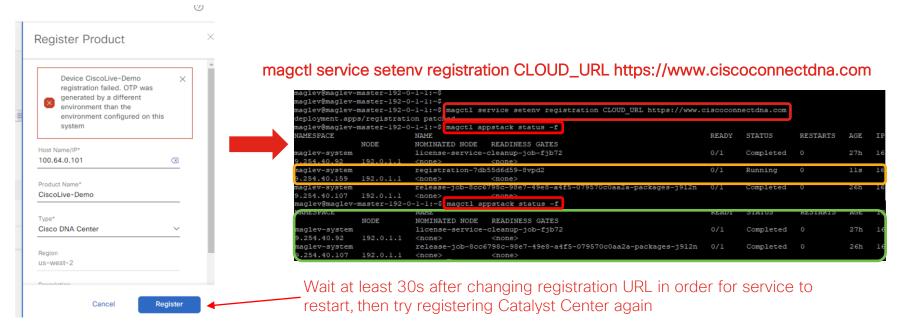

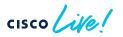

#### Al Endpoint and Trust Analytics Deployment When Success is not in your cards!

 If "unexpected error" occurs on Activation Summary screen on the DNA Portal, verify that the Smart Account associated with CCO ID has active Cisco DNA licenses. Contact TAC for resolution.

| ≡  | -ili-ili-<br>cisco | DNA Portal                      | Activate application on your product                                                                                                    |   | 오 Nathan ~ |
|----|--------------------|---------------------------------|----------------------------------------------------------------------------------------------------|---|------------|
|    |                    |                                 | Region - us-west-2 V                                                                                                    |   |            |
|    |                    |                                 |                                                                                                    | _ |            |
|    |                    | 🙁 Unex                          | pected error occurred while activating app for product. Please contact support for further assistance.                                                                                                    | × |            |
|    |                    | Summary                         |                                                                                                    |   |            |
|    |                    |                                 | settings that you have entered. Click corresponding Edit for the settings you like to change.                                                                                                    |   |            |
|    |                    | Selected A                      | Application Edit                                                                                                    |   |            |
|    |                    | Name                            | Talos Threat Intelligence                                                                                                    |   |            |
|    |                    | Description                     | The offer connects with Talos Threat Intelligence cloud periodically to check for Intelligence Insights (IP reputation data, etc.), fetches it and makes it available to<br>Cisco DNA Center deployments which are subscribed to this offer. On Cisco DNA Center, Cisco AI Endpoint Analytics consumes these insights to provide visibility<br>about the endpoints which are communicating to untrusted IP addresses for further user action. |   |            |
|    |                    | ✓ Selected F                    | Product Edit                                                                                                    |   |            |
|    |                    | Region                          | us-west-2                                                                                                    |   |            |
|    |                    | Name                            | CiscoLive-Demo-N62                                                                                                    |   |            |
|    |                    | Description                     | 100.64.0.101 NAT to 136                                                                                                    |   |            |
|    |                    | <ul> <li>Selected \$</li> </ul> | Copes Edit                                                                                                    |   |            |
|    |                    | 🛃 Allow All                     | API Group for DNAC                                                                                                    |   |            |
|    |                    |                                 |                                                                                                    |   |            |
| €ы | cit                |                                 | Previous                                                                                                    |   | Activate   |

 Successful registration confirmation to Cisco DNA Portal (may take more than 5 minutes after registration to show activation)

| ≡ <sup>•• ••• ••</sup> DNA Portal                                          | Applications and F | Products / App 360 |             |         | Q Nathan ∨ |
|----------------------------------------------------------------------------|--------------------|--------------------|-------------|---------|------------|
|                                                                            | Talos Thre         | eat Intelligence   |             |         |            |
| Status: Connected Account: nathanle@cisco.com<br>SUMMARY<br>1<br>Activated | View all details   |                    |             |         |            |
| About About Activations (1)                                                |                    |                    |             |         | ŵ          |
| Q Search Table 0 Selected Add More Actions V Name *                        | Туре               | Region             | Status      | Actions | g          |
| CiscoLive-Demo                                                             | Cisco DNA Center   | us-west-2          | ⊘ Activated | -       |            |

| ≡         | cisco                                        | Catalyst Cente                     |         |                                                                                       | System / Settings                         |               | ☆ Q                 | . (0 | 0    | \$   | R        | Demo |   |
|-----------|----------------------------------------------|------------------------------------|---------|---------------------------------------------------------------------------------------|-------------------------------------------|---------------|---------------------|------|------|------|----------|------|---|
|           | Search                                       | Archive                            |         | ings / External Services<br>SCO DNA - Cloud                                           |                                           |               |                     |      |      |      |          |      |   |
| Cis       | rnal Service<br>sco Al Analy<br>los IP Reput | /tics                              | ∨<br>Do | more with your Cisco products by                                                      | with us-west-2 region.                    | ins.          |                     |      |      |      | 2        | 0    |   |
| Cis       |                                              | /CMX Servers<br>and Policy Servers |         | Select Region - us-west-2<br>Applications (4)                                         | ×                                         |               | g                   |      |      | :    | # =<br>@ |      |   |
| SD        | egrity Verifi<br>I-Access Ci<br>lanage       | cation<br>ompatibility Matrix      |         | Q Search Table                                                                        | Tenant Subscription Status *              | Category      | Offers              | Ver  | ndor | Acti | ∇        |      |   |
| Ма        |                                              | oning Engine                       |         | Talos Threat Intelligence<br>Cisco User Defined Network<br>Plug and Play as a Service | Connected To Be Connected To Be Connected | ""<br>UPN     | talos<br>upn<br>pnp | Cis  | co   |      |          |      |   |
| Cis<br>We | sco DNA - (                                  | Cloud                              |         | AppX MS-Teams                                                                         | To Be Connected                           | Data Analysis | avc                 | Cis  |      |      |          |      |   |
| The       | ousandEyes                                   | Integration                        |         |                                                                                       |                                           |               |                     |      |      |      |          |      | - |

#### Catalyst Center System Settings

#### Cisco DNA Portal

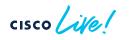

• Talos IP Reputation can now be enabled

CISCO

| $\equiv$ "line" Catalyst Center                               | System / Settings                                                                                                    | 숬 ( |
|---------------------------------------------------------------|----------------------------------------------------------------------------------------------------|-----|
| Q Search                                                      | Settings / External Services                                                                                                    |     |
| Device Prompts<br>Configuration Archive                       | Talos IP Reputation                                                                                                    |     |
| External Services  Cisco Al Analytics                         | Enabling Cisco Talos IP Reputation connects Catalyst Center to Talos, detecting when<br>endpoints attempt to access IPs with an untrusted reputation. Talos Intelligence Group<br>manages the world's most comprehensive real-time threat detection network. Enabling<br>process for Cisco Talos IP Reputation can take up to 60 seconds. |     |
| Talos IP Reputation<br>Destinations                           | Disabled Chabling in-progress. Enabling can take upto<br>60 seconds.                                                                                                    |     |
| Cisco Spaces/CMX Servers<br>Authentication and Policy Servers |                                                                                                    |     |
| Integrity Verification                                        | May take more than 60 seconds AFTER enabling                                                                                                    |     |
|                                                               | Talos IP Reputation for block lists to be<br>downloaded onto Catalyst Center                                                                                                    |     |

• Talos IP Reputation ready for service

| ≡ diada Catalyst Center                                                                                                    | System / S                                                                                                    | Settings 📩 🕏                                                             |
|----------------------------------------------------------------------------------------------------|----------------------------------------------------------------------------------------------------|--------------------------------------------------------------------------|
| Q       Search         Device Prompts         Configuration Archive         External Services       ✓         Cisco Al Analytics | Settings / External Services<br>Talos IP Reputation<br>Enabling Cisco Talos IP Reputation connects Catalyst<br>endpoints attempt to access IPs with an untrusted re<br>manages the world's most comprehensive real-time<br>process for Cisco Talos IP Reputation can take up to | putation. Talos Intelligence Group<br>threat detection network. Enabling |
| Talos IP Reputation<br>Destinations<br>Cisco Spaces/CMX Servers<br>Authentication and Policy Servers                             | Enabled<br>Talos Intelligence Update                                                                                                    |                                                                          |
| Integrity Verification<br>SD-Access Compatibility Matrix                                                                         | File Name Last Received Version                                                                                                    |                                                                          |
| vManage<br>IP Address Manager                                                                                                    | IPv4 Block List 1699263168                                                                                                    |                                                                          |
| Machine Reasoning Engine<br>Cloud Authentication                                                                                 | Talos Threat 1626977550<br>Level                                                                                                    |                                                                          |

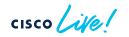

Cisco DNA - Cloud

• Enable AI Endpoint Analytics through Policy -> AI Endpoints Analytics

### Set up prerequisites and

#### configurations

Cisco AI Endpoint Analytics is an endpoint visibility solution that helps you identify and profile endpoints and Internet of Things (IoT) devices. It profiles the endpoints using the telemetry information received from the network from various sources, such as Deep Packet Inspection (DPI) data, Cisco ISE, self-registration portals and configuration management database (CMDB) software such as ServiceNow. It uses a Trust Score concept that allow you to identify and act upon potentially risky endpoints and identify the risk factor using single value, which can be used for deciding enforcement action using ISE. Manage Configurations.

Al Endpoint Analytics works for endpoints coming to Catalyst Center from: Cisco Catalyst 9000 series access devices. Cisco Traffic Telemetry Appliance running IOS-XE 17.3.1 or later. Additional endpoint information can optionally be retrieved from Catalyst Center integrated ISE, running one of: Cisco ISE 2.4.0.357 Patch 11+ or Cisco ISE 2.6.0.156 Patch 4+ or Cisco ISE 2.7.0.356 Patch 1+ or Cisco ISE 3.0 onwards

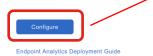

#### Set up prerequisites and configurations

Complete the following recommended prerequisites to get started with AI Endpoint Analytics. You can always review and manage your configurations anytime later from the Manage Configurations page.

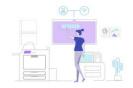

🕝 Don't show this to me again

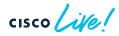

• Verify all prerequisites are met for EA to function properly

| elisite Catalyst Center                                                                                                    | Set up prerequisites and configurations                                                                                                    | <ul> <li>ISE Configuration (2 of 2 items are completed)</li> </ul>                                                                                                    |
|----------------------------------------------------------------------------------------------------|----------------------------------------------------------------------------------------------------|----------------------------------------------------------------------------------------------------|
| atways review and manage your configurations in<br>C DPI Enablement (CBAR) (3 of<br>Enable Deep Packet Inspection (DPI) on your<br>provides deep insights into endpoint triffic<br>recommended you enable CBAR at the Ca<br>access devices.<br>Enable CBAR on the Catalyst Center<br>Status Enable<br>Enable CBAR on Catalyst switches<br>Status Enable<br>To add or modify cbar to switches, visit I<br>Application Visibility Setup | aites to get started with AI Endpoint Analytics. You can<br>mytime later from the Manage Configurations page.<br>3 items are completed)<br>nur Catalyst 9000 series access devices which<br>and help profiling the endpoint accurately. DPI<br>ig GCAR (Controller Based Application<br>rat Center. To improve endpoint profiling, it is<br>talyst Center level and on all Catalyst 9000 series<br>vetwork Devices Enablement under | We detected that you have Cisco ISE 3.2.0.542 integrated with this Catalyst Center. We recommend integrating it with Al Endpoint Analytics to publishing of Al Endpoint Analytics actionable insights to ISE for use and undorization publishes to secure your network.         Endpoint attributes forwarding from Cisco ISE         Endpoint attributes forwarding from Cisco ISE to Al Endpoint Analytics for increased visibility using Cisco ISE probes.         Image: Content attributes forwarding from Cisco ISE to Al Endpoint Analytics for increased visibility using Cisco ISE probes.         Image: Content attributes forwarding from Cisco ISE to Al Endpoint Analytics for increased visibility using Cisco ISE probes.         Image: Content attributes forwarding from Cisco ISE to Al Endpoint Analytics for increased visibility using Cisco ISE probes.         Image: Content attribute forwarding from Cisco ISE to Al Endpoint Analytics for increased visibility using Cisco ISE probes.         Image: Content attribute forwarding from Cisco ISE for autoriting endpoint attribute forwarding from Cisco ISE probes.         Image: Content attribute forwarding from Cisco ISE for autoriting endpoint attribute forwarding from Cisco ISE for autoriting endpoint access to network and for endpoint control. |
| 2 devices and CBAR is warning state in<br>Enable System Rule Updates<br>Enable System Rule updates in Al Endy<br>will help keeping your profiling rules up                                                                                                    | point Analytics by configuring CBAR cloud. This<br>u-date to get better profiling results. You can<br>tion to change your update schedule if needed.<br>Is are completed)                                                                                                    | <ul> <li>Al Analytics Integration (1 of 1 items are completed)</li> <li>Endpoint smart grouping</li> <li>Using Al and machine learning, Endpoint Smart Grouping reduces the another of unknown endpoints in the network by providing Al-based endpoint groupings, automated custom profiling rules, and crowdsourced endpoint labels.</li> </ul>                                                                                                    |

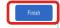

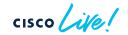

• Al Endpoint Analytics functional state

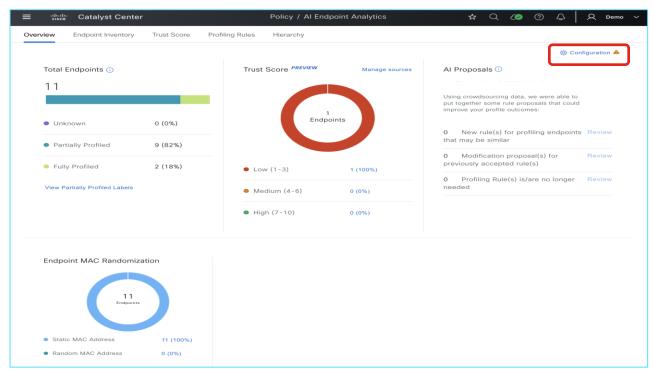

Endpoint Analytics functional state

| ≡ <sup>-:li-:li-</sup> Catalyst                     | t Center                                                                                                    |                                              | ☆ Q 🕼 ⑦ 🗘 🛛 Q Demo ~                                            |  |  |  |
|-----------------------------------------------------|----------------------------------------------------------------------------------------------------|----------------------------------------------|-----------------------------------------------------------------|--|--|--|
| Al Endpoint Analytics / Configu                     | AI Endpoint Analytics / Configurations                                                                                                    |                                              |                                                                 |  |  |  |
| Manage Configurations<br>Profile Rule Settings      | Manage Configurations                                                                                                    | talyst Center level configurations to be dor | ne to get                                                       |  |  |  |
| ISE Configuration<br>Trust Analytics                | complete value out of AI Endpoint Analytics. For other AI Endpoint Analytics configurations, please use<br>appropriate settings in left hand side menu. Click on each configuration name to know more and follow<br>the steps for enablement. |                                              |                                                                 |  |  |  |
| Endpoint Purge Policy<br>Endpoint Subnet Inspection | Required Configurations (3)                                                                                                    |                                              | <i>⊖</i> Refresh                                                |  |  |  |
|                                                     | This is list of recommended configurations to g<br>manual/automated policy enforcement with Cis<br>Status All Enabled Disab                                                                                                    | co ISE.                                      | riding increased visibility for endpoint profiling and enabling |  |  |  |
|                                                     | Configuration Name                                                                                                    | Status                                       | Details                                                         |  |  |  |
|                                                     | DPI Enablement (CBAR)                                                                                                    | Enabled                                      | 3 of 3 items are completed                                      |  |  |  |
|                                                     | ISE Configuration                                                                                                    | Enabled                                      | 2 of 2 items are completed                                      |  |  |  |
|                                                     | Al Analytics Integration                                                                                                    | Enabled                                      | 1 of 1 items are completed                                      |  |  |  |
|                                                     | Optional Configurations (4)<br>Following is the list of optional configurations for<br>Status AU Enabled Disab                                                                                                    |                                              | d based on your requirements.                                   |  |  |  |
|                                                     | Configuration Name                                                                                                    | Status                                       | Details                                                         |  |  |  |
|                                                     | Security Sensor                                                                                                    | Disabled                                     | 0 of 3 items are completed                                      |  |  |  |
|                                                     | ServiceNow                                                                                                    | Disabled                                     | 0 of 1 items are completed                                      |  |  |  |
|                                                     | Talos IP Reputation                                                                                                    | Enabled                                      | 5 of 5 items are completed                                      |  |  |  |
|                                                     | AI Spoofing detection                                                                                                    | Enabled                                      | 3 of 3 items are completed                                      |  |  |  |
|                                                     |                                                                                                    |                                              |                                                                 |  |  |  |

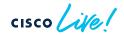

• Ensure Endpoint Profile Bidirectional Sharing with ISE

| ≡ dindin<br>cisco Catalyst Cer                 | nter 🛧 Q 🖉 🗘   Q admin ~                                                                                                    |
|------------------------------------------------|----------------------------------------------------------------------------------------------------|
| Al Endpoint Analytics / Configura              | tions                                                                                                    |
| Manage Configurations<br>Profile Rule Settings | ISE Configuration                                                                                                    |
| ISE Configuration                              | Endpoint attributes forwarding from Cisco ISE                                                                                                   |
| Trust Analytics<br>Endpoint Purge Policy       | Enable endpoint attribute forwarding from Cisco ISE to Cisco Al Endpoint Analytics for increased visibility using Cisco ISE probes.             |
| Endpoint Subnet Inspection                     | Endpoint profile publishing to ISE                                                                                                    |
|                                                | Allows publishing Cisco Al Endpoint Analytics profile data to Cisco ISE for authorizing endpoint access to network to and for endpoint control. |
|                                                | Save                                                                                                    |

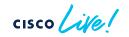

#### Al Endpoint and Trust Analytics Deployment

- On Cisco ISE, verify profile bidirectional sharing to Endpoint Analytics
  - Access via Work Centers → Profiler → Settings

| ≡ Cisco ISE                                      |                                                                                                    |                    |       |              | Work Cer        | nters · Profiler   |             |              |         |          |              |
|--------------------------------------------------|----------------------------------------------------------------------------------------------------|--------------------|-------|--------------|-----------------|--------------------|-------------|--------------|---------|----------|--------------|
| Overview Ext Id Sources                          | Network Devices Endpoint Classificati                                                                                     | on Node Config     | Feeds | Manual Scans | Policy Elements | Profiling Policies | Policy Sets | Troubleshoot | Reports | Settings | Dictionaries |
| Profiler Settings<br>NMAP Scan Subnet Exclusions | Profiling                                                                                                    |                    |       |              |                 |                    |             |              |         |          |              |
| Cisco Al Analytics                               | ✓ Profiler Settings                                                                                                    |                    |       |              |                 |                    |             |              |         |          |              |
|                                                  | CoA Type*                                                                                                    | Reauth             |       | <u></u>      |                 |                    |             |              |         |          |              |
|                                                  | Current custom SNMP community strings                                                                                     | •••••              |       | Show         |                 |                    |             |              |         |          |              |
|                                                  | Change custom SNMP community strings                                                                                      |                    |       | 0            |                 |                    |             |              |         |          |              |
|                                                  | Confirm changed custom SNMP community                                                                                     | strings:           |       | 0            |                 |                    |             |              |         |          |              |
|                                                  | EndPoint Attribute Filter                                                                                                 |                    |       |              |                 |                    |             |              |         |          |              |
|                                                  | Anomalous Behaviour Detection                                                                                             |                    |       |              |                 |                    |             |              |         |          |              |
|                                                  | Anomalous Behaviour Enforcement                                                                                           |                    |       |              |                 |                    |             |              |         |          |              |
|                                                  | Custom Attribute for Profiling Enforcement                                                                                | ent                |       |              |                 |                    |             |              |         |          |              |
|                                                  | Profiling for MUD                                                                                                    |                    |       |              |                 |                    |             |              |         |          |              |
|                                                  | Profiler Forwarder Persistence Queue                                                                                      |                    |       |              |                 |                    |             |              |         |          |              |
|                                                  | C XSS Security Scan Enforcement for Endf                                                                                  | Point Probe Data 🕕 |       |              |                 |                    |             |              |         |          |              |
|                                                  | Endpoint Analytics Settings     Publish Endpoint Attributes to Al Endpoint     Consume Endpoint Profiles from Al Endpoint |                    |       |              |                 |                    |             |              |         |          |              |

#### Al Endpoint and Trust Analytics Deployment

- On Cisco ISE, verify that Catalyst Center is publishing to Endpoint Analytics topic
  - Access via Administration -> pxGrid Services -> Diagnostics

| E Cisco ISE               |                          | Adminis    | tration - pxGrid Services   |                                                                                                    |              | 🚺 🔺 License War               |                    |
|---------------------------|--------------------------|------------|-----------------------------|----------------------------------------------------------------------------------------------------|--------------|-------------------------------|--------------------|
| Summary Client Manage     | ment Diagnostics Set     | ttings     |                             |                                                                                                    |              |                               |                    |
| WebSocket<br>Log<br>Tests | WebSocket                |            |                             |                                                                                                    |              | -                             | nter is publishing |
|                           | Clients Topics           |            |                             | to com.cise                                                                                                    | co.ea.data   | a topic                       |                    |
| Catalyst C                | enter pxGrid c           | connection | to ISE                      |                                                                                                    | Rows/Page 5  | ✓ I< < 1 /1>                  |                    |
|                           | Client Name              | Session Id | Subscriptions               | Publications                                                                                                    | IP Address   | Status                        |                    |
|                           | ~ise-mnt-ise             | ise:0      | /topic/com.cisco.ise.sessio | /topic/com.cisco.ise.sessio                                                                                                    | 100.64.0.100 | Connected                     |                    |
|                           | ~ise-fanout-ise          | ise:2      | /topic/wildcard             |                                                                                                    | 127.0.0.1    | <ul> <li>Connected</li> </ul> |                    |
|                           | ~ise-fanout-ise          | ise:3      | /topic/distributed          | /topic/distributed                                                                                                    | 00.64.0.100  | <ul> <li>Connected</li> </ul> |                    |
|                           | -ise-admin-ise           | ise:4      | /topic/com.cisco.ise.pxgrid | /topic/com.cisco.ise.teleme                                                                                                    | 100.64.0.100 | Connected                     |                    |
|                           | pxgrid_client_1673849553 | 168:7      | /topic/com.cisco.ise.config | /topic/com.cisco.endpointa<br>/topic/com.cisco.endpoint<br>n<br>tanalytics.data<br>/topic/com.cisco.ea.data<br>.ise.cisco.iccai<br>/topic/com.cisco.endpoint<br>n<br>t.asset | 100.64.0.101 | Connected                     |                    |

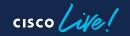

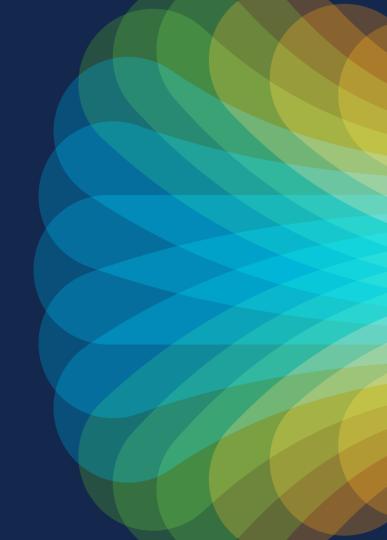

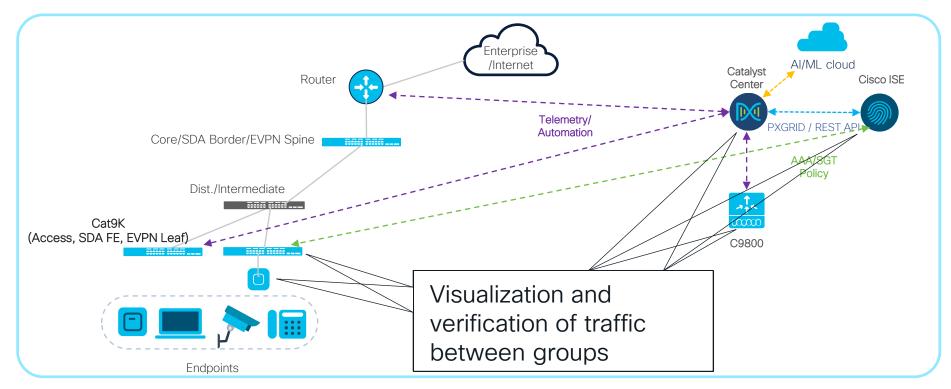

Overview

- Visualization of Flow data based on Security Group Tags
  - NetFlow export does not include SGT info\*
  - Relies on correlation of NetFlow data with mappings from ISE, EA, StealthWatch
- Allows for verification of configured Group Policies
- Ability to add discovered flows to configured SG Contracts
- GBPA currently NOT supported with Catalyst Center OVA

\*IOS-XE 17.13.1 can be configured to include SGT permit/deny action in flow export; however, currently only StealthWatch 7.4.2 can consume that info

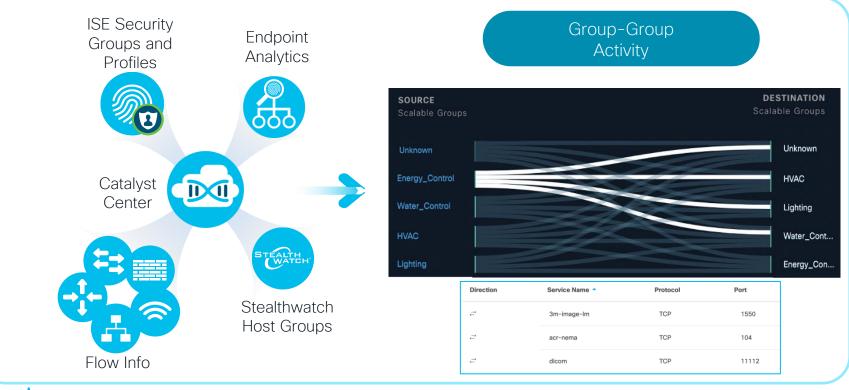

cisco ile

#### Group Policy Analytics Detecting Ports and Protocols Between Groups

| Scalable Groups Traffic > Scanners |                                | Scanners $\rightarrow$               | Storage                     |          |                    |
|------------------------------------|--------------------------------|--------------------------------------|-----------------------------|----------|--------------------|
| SOURCE<br>Scalable Groups          | DESTINATION<br>Scalable Groups | Ŭ                                    |                             |          |                    |
|                                    |                                | Q Search Table                       |                             |          | $\bigtriangledown$ |
|                                    |                                | Create Report Dov<br>Direction       | wnload Report View Contract | Protocol | Port               |
|                                    |                                | Direction                            |                             | Protocol | Port               |
|                                    |                                | $\stackrel{\rightarrow}{\leftarrow}$ | 3m-image-Im                 | ТСР      | 1550               |
|                                    |                                | $\stackrel{\rightarrow}{\leftarrow}$ | acr-nema                    | TCP      | 104                |
| Scanners                           | Storage                        | ,<br>←                               | dicom                       | ТСР      | 11112              |
|                                    |                                |                                      |                             |          |                    |
|                                    | Use detected po                | rts and pr                           | otocols to v                | /erify   |                    |
|                                    | or modify neede                |                                      |                             |          |                    |

#### Modifying Contract Between Groups

| ≡ dudu Catalyst Center Policy /                                                                                                    | Group-Based Ad | ccess Contro  | I             | ☆        | Q (   | 5 0 Q           | Q admin ~      |
|----------------------------------------------------------------------------------------------------|----------------|---------------|---------------|----------|-------|-----------------|----------------|
| Overview Policies Security Groups Access Contracts                                                                                                    |                |               |               |          |       |                 |                |
| Overview       Policy Analytics for Security Groups       > Water_Control       ← Energy_Control       > Contract Page         Water_Control       → Energy_Control       ■ Default         > Policy Details       CONFIGURED CONTRACT | F              | DIS           | SCOVE         | RED vi   | a Po  | licy A          | nalytics       |
| Inherited from Default Policy Change contract Create Access contract Q Search Table                                                                                                    | V              |               | Traffic Flows |          |       | ,               |                |
| # Action Application Protocol Source Port Destination Port Logging                                                                                                    | a Action       | Direction     | Service Name  | Protocol | Port  | Flow Count      | 0              |
| No data to display                                                                                                    |                | $\rightarrow$ | ftp           | TCP      | 21    | 26              |                |
|                                                                                                    |                | $\rightarrow$ | telnet        | TCP      | 23    | 25              |                |
|                                                                                                    |                | $\rightarrow$ | tftp          | UDP      | 69    | 25              |                |
|                                                                                                    |                | $\rightarrow$ | https         | TCP      | 443   | 25              |                |
|                                                                                                    |                | $\rightarrow$ | Unassigned    | TCP      | 49167 | 1               |                |
|                                                                                                    |                | $\rightarrow$ | Unassigned    | TCP      | 49175 | 1               |                |
|                                                                                                    |                | $\rightarrow$ | Unassigned    | TCP      | 49184 | 1               |                |
|                                                                                                    |                | $\rightarrow$ | Unassigned    | TCP      | 49195 | 1               |                |
| Default Action Logging View traffic                                                                                                    |                | 971 Record(s) |               |          | S     | Show Records: 1 | 0 🗸 1 - 10 < > |

cisco lite

#### Modifying Contract Between Groups

| ≡   | cisco Cataly        | /st Center                  |                         |                         | Policy / G | iroup-Based | Access Con       | trol          |               |          | ☆ Q   |               | Q admin 🚿       |
|-----|---------------------|-----------------------------|-------------------------|-------------------------|------------|-------------|------------------|---------------|---------------|----------|-------|---------------|-----------------|
| Ov  | erview Polici       | ies Security Groups         | Access Contract         | S                       |            |             |                  |               |               |          |       |               |                 |
| Ove | rview > Policy Anal | ytics for Security Groups > | Water_Control ≓ Energy_ | Control > Contract      | Page       |             |                  |               |               |          |       |               |                 |
| W   | ater_Contro         | ol $\rightarrow$ Energy_Co  | ONTRO Default           |                         |            |             |                  |               |               |          |       |               |                 |
| >   | Policy Details      |                             |                         |                         |            |             |                  |               |               |          |       |               |                 |
| In  | herited from D      | Default Policy Ch           | ange contract Create A  | Access contract         |            |             |                  | All Unique    | Traffic Flows |          |       |               |                 |
| CON | TRACT CONTI         | ENT (2)                     |                         |                         |            |             |                  | Q Searc       | ch Table      |          |       |               |                 |
| #   | Action*             | Application*                | Transport<br>Protocol   | Source /<br>Destination | Port       | Logging     | Action           | Direction     | Service Name  | Protocol | Port  | Flow Count () | Action          |
| 1   | Select Value* ~     | Select Value*               | ✓ Select Value ✓        | Destination             |            |             | $+ \times$       | $\rightarrow$ | ftp           | TCP      | 21    | 26            | Add to contract |
| 2   | Select Value* ~     | ftp                         | ✓ *TCP <                | Destination             | 21         |             | $+ \times \cdot$ | €→            | telnet        | TCP      | 23    | 25            | Add to contract |
|     |                     |                             |                         |                         |            |             |                  | $\rightarrow$ | tftp          | UDP      | 69    | 25            | Add to contract |
|     |                     |                             |                         |                         |            |             |                  | $\rightarrow$ | https         | TCP      | 443   | 25            | Add to contract |
|     |                     |                             |                         |                         |            |             |                  | $\rightarrow$ | Unassigned    | TCP      | 49167 | 1             | Add to contract |

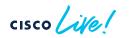

**Deployment Consideration** 

- Successful integration with Cisco ISE is required
- Application Telemetry MUST be enabled on access switches and C9800
- CBAR MUST be enabled on access switches and C9800 in order to visualize traffic for ISE device profiles
- Initial sync will cause Cisco ISE to be in read-only mode from Group Policy perspective (normal and recommended operating mode)
  - Option to revert ISE back to read-write mode only available after initial sync
  - Reverting ISE to read-write mode will prevent Group Policy Analytics functionality on Catalyst Center from viewing granular traffic flows and adding/modifying contracts
- Catalyst Center does not support following scenarios on ISE:
  - Multiple contracts or SGACL per policy
  - Multiple policy matrices
- Supported for SDA Fabric or non-fabric networks

#### Group Policy Analytics Deployment

• Ensure Cisco ISE has been successfully added to Catalyst Center

| ≡ "diulli: Catalyst Center                                                                                                    |                              | System / Set                                                                                               | tings               | ☆      |
|----------------------------------------------------------------------------------------------------|------------------------------|----------------------------------------------------------------------------------------------------|---------------------|--------|
| <ul> <li>Q Search</li> <li>PnP Device Authorization</li> <li>Device Prompts</li> <li>Configuration Archive</li> <li>External Services</li> </ul> | Use this form to specify the | n and Policy Server<br>e servers that authenticate Cisco DNA (<br>SE) servers can also supply policy and u | Center users. Cisco |        |
| Umbrella<br>Authentication and Policy Servers                                                                                                    | IP Address                   | Protocol                                                                                                   | Туре                | Status |
| Integrity Verification                                                                                                    | 10.172.3.100                 | RADIUS_TACACS                                                                                              | ISE                 | ACTIVE |
| SD-Access Compatibility Matrix                                                                                                    |                              |                                                                                                    |                     |        |
| vManage                                                                                                    |                              |                                                                                                    |                     |        |

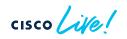

#### Group Policy Analytics Deployment

CISCO / Me

 Sync Security Groups and Policies from Cisco ISE through Policy -> Group-Based Access Control

| Overview Policies Security Groups Access (                                                                                                    | Contracts                                                                                                    | Start migration: Immediate                                                                                                    |
|----------------------------------------------------------------------------------------------------|----------------------------------------------------------------------------------------------------|----------------------------------------------------------------------------------------------------|
| <ul> <li>Services Engine (ISE):         <ul> <li>Any policy features in Cisco ISE that are currently click on "Start migration"</li> <li>Any policy information in Catalyst Center not alrea</li> </ul> </li> <li>Once the data migration is initiated, you cannot use Gro</li> </ul> | ation point for Group-Based Access Control, Catalyst Center<br>not supported in Catalyst Center will not be migrated, you<br>ady exist in Cisco ISE will be copied to Cisco ISE to ensure to<br>pup-Based Access Control in Catalyst Center until the opera<br>to manage Group-Based Access Control in Cisco Identity S | a will have a chance to review the migration rule after Center and ISE<br>the 2 sources are in sync<br>ration is complete Start migration |
| 0                                                                                                    |                                                                                                    | Schedule migration                                                                                                    |
| Q Search by group name, IP Address, or MAC address                                                                                                    |                                                                                                    | In <sup>®</sup> Failed <sup>™</sup> ⊕ Configuration                                                                                       |
| © View traffic for                                                                                                    |                                                                                                    | Schedule migration: Schedule future sync ta                                                                                               |
|                                                                                                    |                                                                                                    | between Catalyst Center and ISE                                                                                                    |
| <b>(()</b>                                                                                                    | 69                                                                                                    |                                                                                                    |
| 0                                                                                                    | 0                                                                                                    |                                                                                                    |

#### Group Policy Analytics Deployment

• Successful sync between Catalyst Center and ISE

| ≡ dualu   | Catalyst C      | enter                 | Policy / Group-Based Access Control                                        | ង           | Q        | C      | 0      | ¢        | I | <u>д</u> , | admin | ~ |
|-----------|-----------------|-----------------------|----------------------------------------------------------------------------|-------------|----------|--------|--------|----------|---|------------|-------|---|
| Overview  | Policies        | Security Groups       | Access Contracts                                                           |             |          |        |        |          |   |            |       |   |
| 📀 Migrati | on in progress. | You cannot interact w | th Group-Based Access Control until the operation is finished. It might ta | ake a few m | inutes t | o more | than a | in hour. | 6 |            |       |   |

| Overview Policies Security Groups Access Contracts |
|----------------------------------------------------|
|                                                    |
|                                                    |

"Catalyst Center will be the policy administration point, and screens of Security Groups, Access Contracts and Policies in Cisco Identity Services Engine will be read-only."

## Summary

- NetFlow offers powerful insight with minimal overhead
- Applications like Policy Analytics and AI Endpoint and Trust Analytics leverage NetFlow to provide enhanced security visibility
- Catalyst Center automates all necessary NetFlow configuration on relevant devices...
- ...when done through proper workflow

#### Cisco Live EMEA Catalyst Center Learning Map

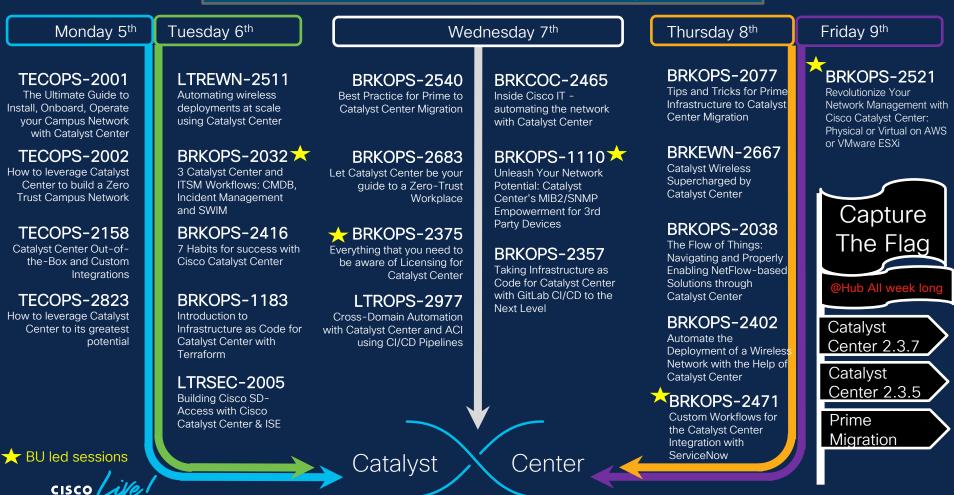

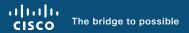

# Thank you

cisco live!

cisco live!

Let's go